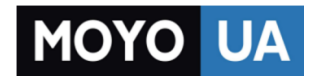

**[СТАРАЕТСЯ ДЛЯ МЕНЯ](https://www.moyo.ua/?utm_source=PDF&utm_medium=cpc&utm_campaign=Prestigio%20Wize%20NK3)**

# Каталог [смартфонов](https://www.moyo.ua/telecommunication/smart/?utm_source=PDF&utm_medium=cpc&utm_campaign=Prestigio%20Wize%20NK3)

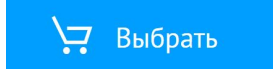

# Prestigio WIZE NK3

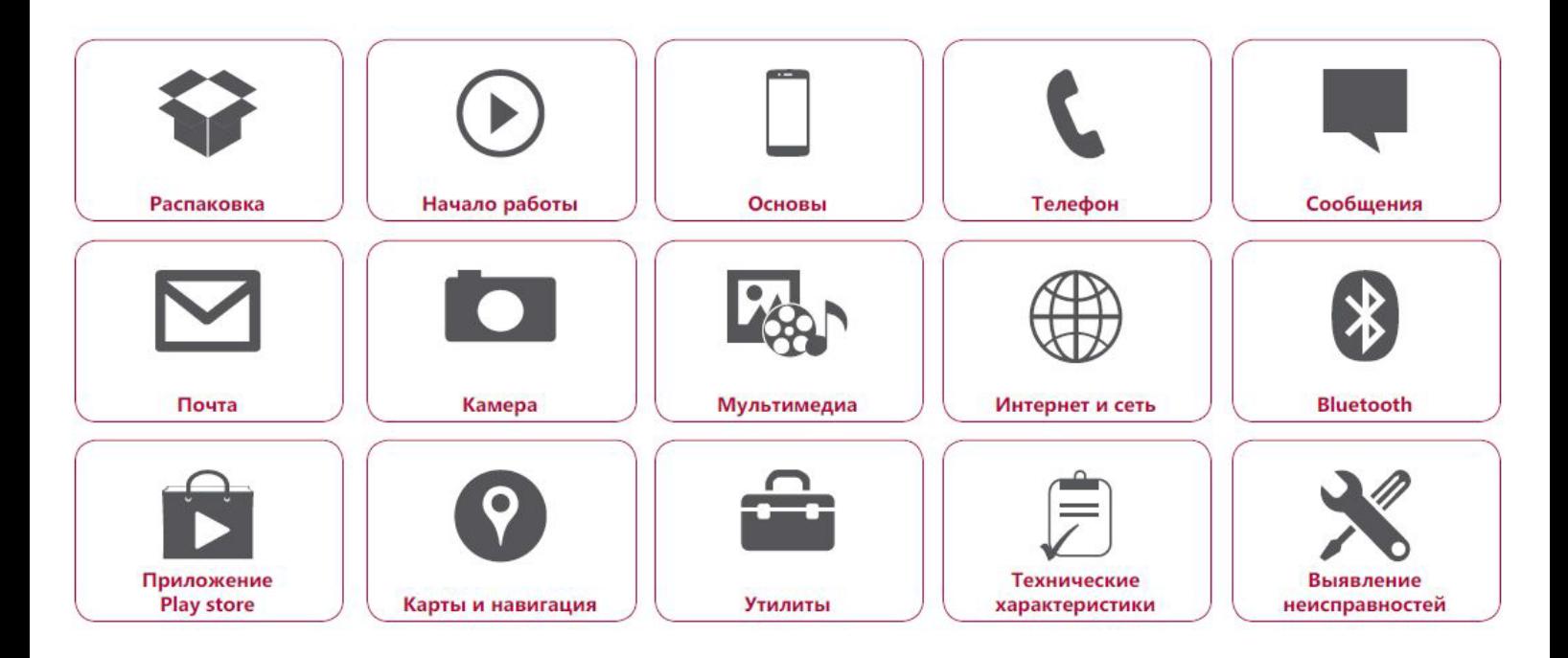

Подробную гарантийную информацию можно найти на сайте: **[www.prestigio.com/support/warranty-terms](http://www.prestigio.com/support/warranty-terms.)**.

© Copyright 2016 Prestigio. Все права защищены.

# Распаковка

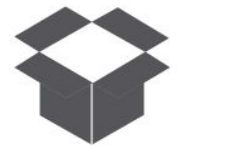

**Комплект поставки Обзор телефона** Кнопки

Меню

Назад

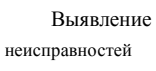

Далее

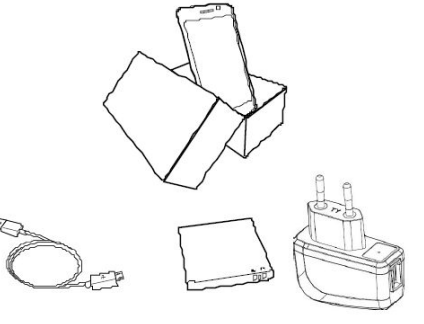

- **CHECKED**
- \***•** Телефон Prestigio MultiPhone
- \***•** USB -кабель
- \***•** Аккумулятор
- 
- \***•** Краткое руководство
- пользователя
- \***•** Правовые \***•** Адаптер положения и

инструкции по безопасности

\***•** Гарантийный талон

# **Комплект поставки Обзор телефона**

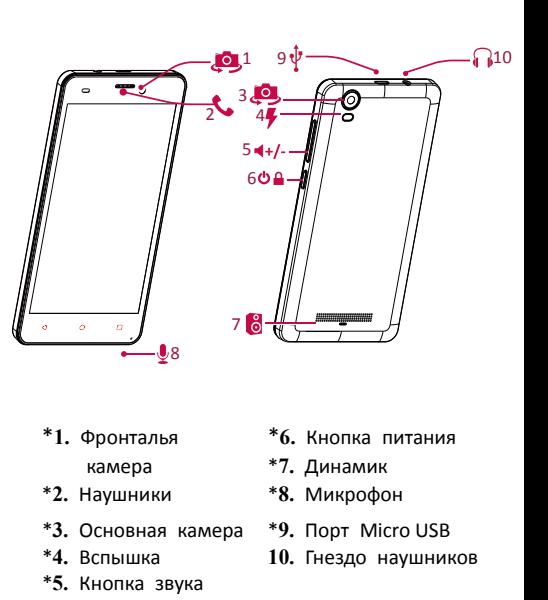

www.prestigio.com

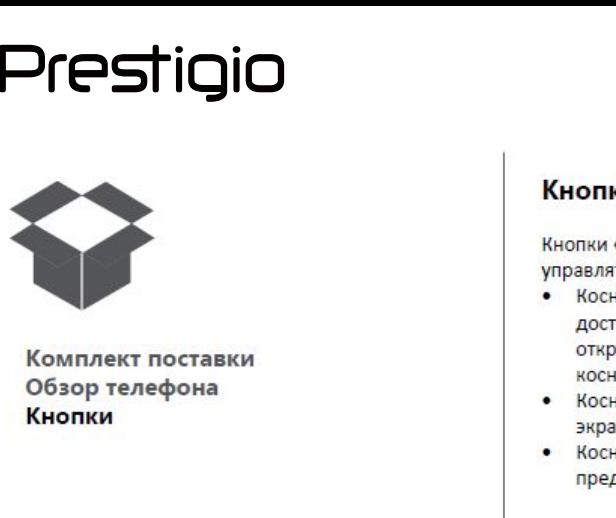

# **Кнопки**

- 
- 
- 

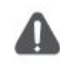

Не закрывайте область антенны руками или другими предметами. Это может привести к проблемам со связью или разрядить аккумулятор.

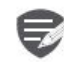

Пожалуйста, прочитайте «Правовые положения и инструкции по безопасности» перед использованием.

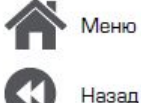

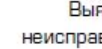

Меню неиспользование Выявление неисправностей

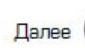

www.prestigio.com

# Начало работы

**[Установка](#9) [Включение телефона](#9) [Домашние экраны](#9) [Главное меню](#9)**

Меню

Назад

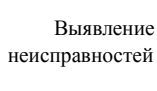

Далее

Поздравляем Вас с покупкой и приветствуем в Prestigio. Чтобы найти наиболее эффективное применение Вашего устройства и получить все преимущества Prestigio, посетите сайт: **www.prestigio.com/catalogue/Smartphones**

Для более детальной информации о Вашем устройстве посетите сайт: **www.prestigio.com/support**

# **Установка**

Выполните следующие операции для подготовки телефона к использованию. Не забудьте выключить мобильный телефон перед снятиемзадней панели

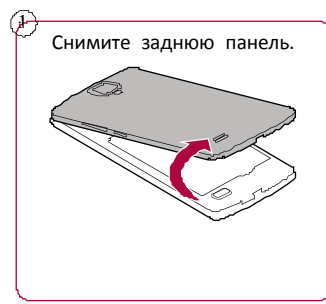

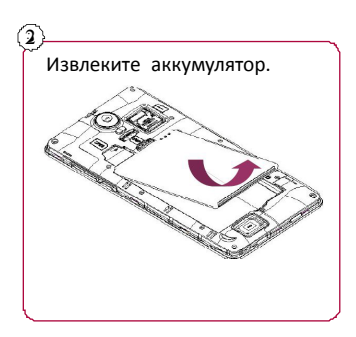

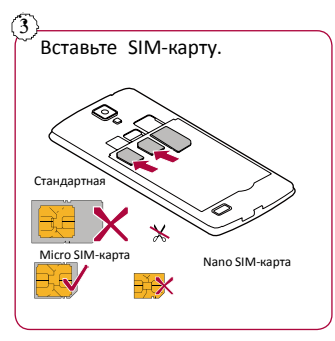

**[Установка](#9) [Включение телефона](#9) [Домашние экраны](#9) [Главное меню](#9)**

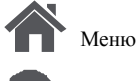

Назад

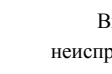

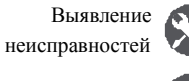

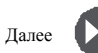

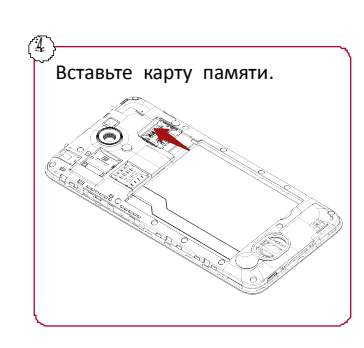

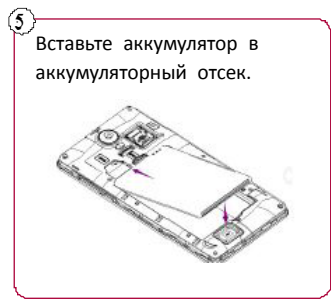

6 Поставьте заднюю панель на место.

- \***•** Использование несовместимых SIMкарт, SIM–карт, обрезанных вручную, или переходников SIM –карт может привести к повреждению карт или устройства, а также может искажать данные, хранящиеся на картах.
- \***•** Царапание или сгибание SIM-карт может привести к потере контактов или информации, поэтому будьте осторожны при обращении, вставке или извлечении карт.

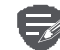

Частое записывание и стирание данных сокращает срок службы карт памяти.

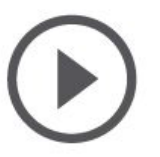

# **[Установка](#9) [Включение телефона](#9) [Домашние экраны](#9) [Главное меню](#9)**

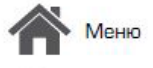

Назад

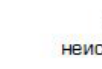

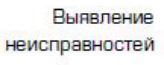

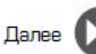

# **Режим двойной SIM -карты**

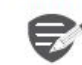

Устройство поддерживает две SIM карты для голосовых звонков и информационной связи. Во время голосового звонка или передачи данных через одну SIM-кару другая SIM-карта становится неактивной (не зарегистрированной оператором мобильной связи). Это означает, что Вы не можете получать входящие звонки или использовать информационную связь через неактивную SIM-карту. Когда звонок или передача данных заканчиваются, обе SIMкарты становятся активными и отображают список зарегистрированных сетей.

# **Включение телефона**

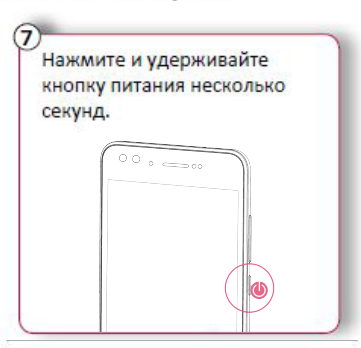

При первом включении устройства следуйте инструкциям на экране для его настройки.

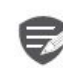

Чтобы выключить телефон, нажмите и удерживайте кнопку питания, а затем коснитесь **Отключить питание**на всплывающем экране.

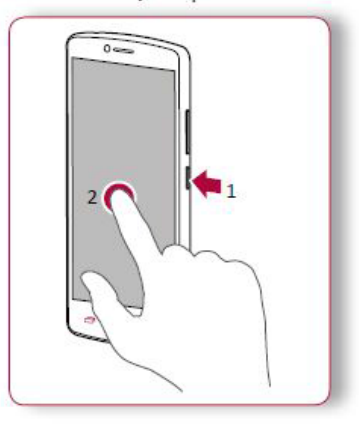

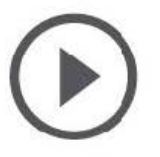

**[Установка](#9) [Включение телефона](#9) [Домашние экраны](#9) [Главное меню](#9)**

-Іазад

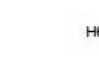

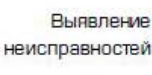

Палее

# **Домашние экраны**

Домашний экран является начальной точкой для доступа к функциям телефона. Домашний экран может иметь несколько панелей. Для просмотра других панелей проведите пальцем влево или вправо. Коснитесь Э, чтобы вернуться на<br>домашний экран.

Домашний экран телефона содержит следующее

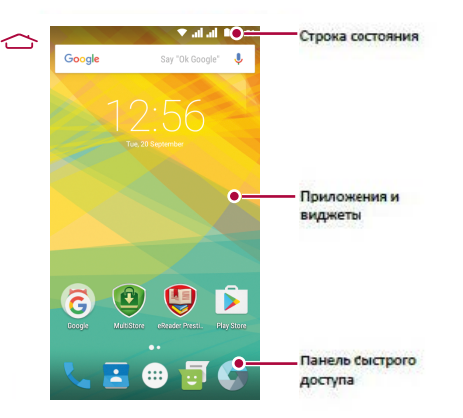

# **Установка обоев**

Выберите Вашу любимую фотографию в качестве обоев на Домашнем экране. Выберите из доступных обоев или используйте любую фотографию, сделанную с помощью камеры.

- 1. На домашнем экране коснитесь **D** > Обои.
- 2. Выберите изображение и коснитесь<br>**Установить обои. 2. Prime in the UCOM.**

# Добавить ярлык приложения на **Добавить ярлык приложения на**

- 1. На домашнем экране коснитесь (::), чтобы открыть главное меню.
- 2. Коснитесь и удерживайте ярлык<br>приложения. приложения.
- **2. Executive Cromandidae incorporation** просмотра.

# Удалить ярлык с домашнего экрана

- 1. Коснитесь и удерживайте объект, который **Необходимо удалить.**
- 2. Перетащите объект к опции Удалить.
- 3. Когда опция Удалить станет красной,<br>отпустите объект.

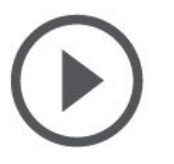

**[Установка](#9) [Включение телефона](#9) [Домашние экраны](#9) [Главное меню](#9)**

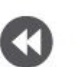

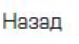

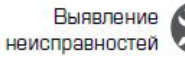

Далее

# **Главное меню**<br>Все приложения находятся в главном меню.

Все приложения находятся в главном меню. <u>на д</u>омашнем экране коснитесь у что • открыть главное меню. Коснитесь  $\hookrightarrow$  или  $\ominus$ , чтобы вернуться на домашний экран. Главное меню телефона содержит следующее:

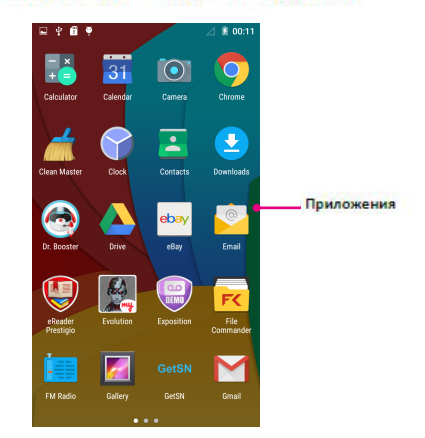

# Ocean Contract Contract Contract Contract Contract Contract Contract Contract Contract Contract Contract Contract Contract Contract Contract Contract Contract Contract Contract Contract Contract Contract Contract Contract

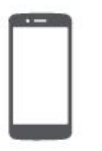

**Prestigio**<br> **DCHOBbl**<br> **SPRAGA ANA SURBANG ADA ANA SURBANG ANA SURBANG ANA SURBANG ANA SURBANG ANA SURBANG ANGLES<br>
Вращение в кране в драма в драма на велико и разброительно и для управл<br>Вращение в кране в драма на велик ЗАРЯСИЛИСТРОВ РАЗИМАРИ В РЕГИОНЕР В РЕГИОНЕР В РАЗИЛИСТ ДЛЯ УПРАВЛЕНИЕ ПАЛЬЦИИ ДЛЯ УПРАВЛЕНИЕ В ГРАНЕРИИ ДЛЯ СТАТА В РАЗОВАНИЕ ПАНЕЛИ<br>В РАЗИЛИСЬ В РАЗИЛИСЬ В ГЛЯ В ПОДКЛЮЧЕНИЕ К ПК<br>В РАЗИЛИСЬ В РАЗИЛИСЬ В РАЗИЛИСЬ В ГЛЯ ПОЗИДИВИ**<br> **ПОДКЛЮВЫ**<br> **ПРОДИМЕНИЕДЛЯ УПРАВЛЕНИЯ**<br>
ИЛЯ УПРАВЛЕНИЕ<br>
ИЛЯ УПРАВЛЕНИЕ<br>
Вращение вкрана<br>
ПОДКЛЮЧЕНИЕ К ПК<br>
Бращение экрана<br>
Блокировка и разблокировка экрана<br>
Использование панели **Врадительноепальцами для управление пальцами для управление пальцами в для управление пальцами в для управление к ПК Вращение экрана исключить в для управление к ПК Вращение экрана исключить в стандах от для управления Блокировка и разблокировка экрана**<br>Владироваление пальцами<br>Подключение к ПК<br>Вращение экрана<br>Использование панели<br>Ввод текста<br>Ввод текста<br>Обновление системы **ИСПОВЕТ**<br> **ИСПОВЕТЕВРЕМ**<br> **ИСПОРЕЛИ**<br> **ИСПОРЕЛИ**<br> **ИСПОРЕЛИЕ ВРАЗИЛИЗИТЕЛЬНО**<br> **ИСПОРЕЛИЕ ВРАНИЕ ВРАНИЕ ВРАНИЕ ВРАНИЕ ВРАНИЕ ВРАНИЕ ВРАНИЕ ВЛОКИРОВКА ЭКРАНА<br>
ИСПОЛЬЗОВАНИЕ ПАНЕЛИ<br>
И ВВОД ТЕКСТА<br>
Обновление системы<br>
ИКОН уведомлений ВидимирРеспублика Велики**<br> **Велика аккумулятора**<br>
Подключение к ПК<br>
Вращение экрана<br>
Блокировка и разблокировка экрана<br>
Использование панели<br>
Уведомлений<br>
Ввод текста<br>
Обновление системы<br>
Иконки статуса **Управление пальцами**<br> **Обновление системы**<br>
Варядка аккумулятора<br>
Подключение к ПК<br>
Вращение экрана<br>
Использование панели<br>
Уведомлений<br>
Использование панели<br>
Уведомлений<br>
Ввод текста<br>
Обновление системы<br>
Иконки статуса<br>

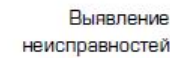

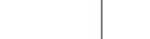

Мень и удержание<br>
Мень со состояние и удержание<br>
Выстрое скольжении вертикально или го<br>
меню, нажатия виртуальных кнопок и спраницы, пролиста вашите ввода символов с использованием<br>
ми ввода символов с использованием<br>
ми виртуальной клавиатуры, используйте секунд для открытия доступных опций.<br>Виртуальной клавиатуры, используйте использованием позволяет пере страницы, прол<br>или ввода символов с использованием виртуальной клавиатуры, использ для открытия приложений, выбора пунктов<br>меню, нажатия виртуальных кнопок<br>или ввода символов с использованием<br>виртуальной клавиатуры, используйте<br>касание пальцем.<br>Коснитесь и удерживайте объект более 2<br>секунд для открытия **2. •• Для открытия приложений, выбора пунктов вертикально или горизонтально или горизонтально или горизонтально позволяет перейти на другие гли совертика, нажатия виртуальных кнопок и и держивайте объект более 2 секунд д** е для открытия приложений, выбора пунктов повволяет перейти на для открытия приложений, выбора пунктов перемистов или ввода символов с использованием виртуальных кнопок экрану, чтобы открыть ваш палем виртуальной клавиату

- 
- Назад Далее **Далее в неис**секу

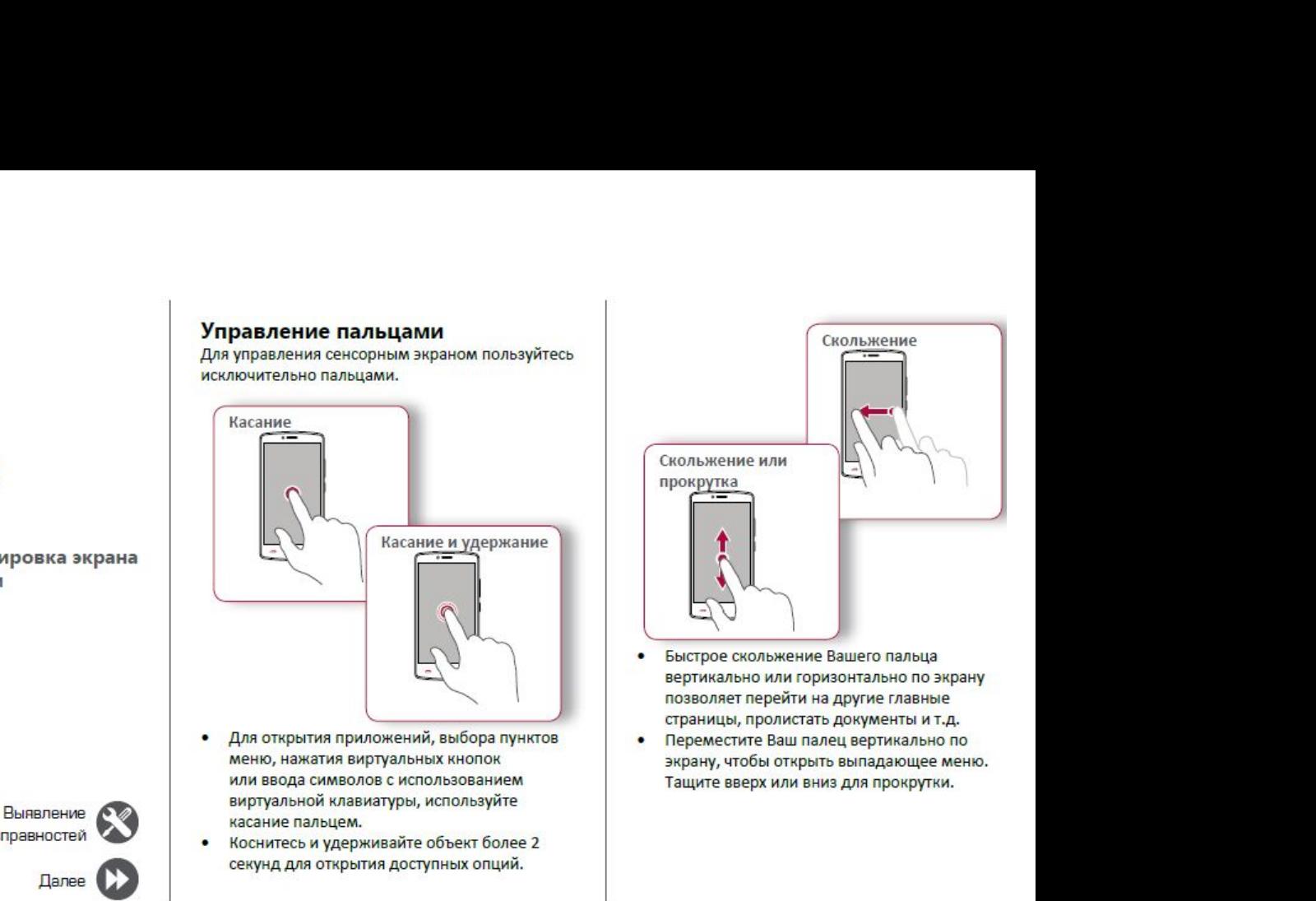

- 
- 

www.prestigio.com

**Prestigio**<br>
<br> [Управление пальцами](#9)<br>Зарядка аккумулятора<br>Подключение к ПК<br>Вращение экрана **Зарядкааккумулятора**<br>
Эрравление пальцами<br>Зарядка аккумулятора<br>Подключение к ПК<br>Вращение экрана<br>Блокировка и разблокировка экрана **ПОЗГІОЮ**<br> **Подключениепальцами**<br>
Зарядка аккумулятора<br>
Подключение к ПК<br>
Вращение экрана<br>
Блокировка и разблокировка экрана<br>
Использование панели **Вращениепальцами<br>
<b>Врадка аккумулятора**<br>
Подключение к ПК<br>
Вращение экрана<br>
Блокировка и разблокировка экрана<br>
Использование панели<br>
Уведомлений<br>
Ввод текста **ИСПОЛЬЗОВАНИЕПАЛЬЦАМИ**<br> **ИСПОЛЬЗОВАНИЕ ВРАЗИЛЬ ДАЛЬДА**<br>
ПОДКЛЮЧЕНИЕ К ПК<br>
Вращение экрана<br>
Блокировка и разблокировка экрана<br>
Использование панели<br>
Уведомлений<br>
Ввод текста<br>
Обновление системы<br>
Иконки статуса **уведомлений Видималениепальцами**<br> **Варядка аккумулятора**<br>
Подключение к ПК<br>
Вращение экрана<br>
Блокировка и разблокировка экрана<br>
Использование панели<br>
уведомлений<br>
Ввод текста<br>
Обновление системы<br>
Иконки статуса<br> **Видерия в сузыте**<br> **Управление пальцами**<br>
Зарядка аккумулятора<br>
Подключение к ПК<br>
Вращение экрана<br>
Блокировка и разблокировка экрана<br>Использование панели<br>
уведомлений<br>
Ввод текста<br>
Обновление системы<br>
Иконки статуса<br>

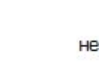

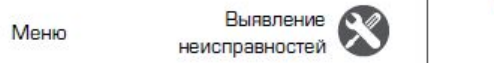

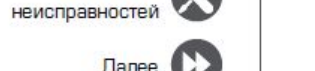

Далее

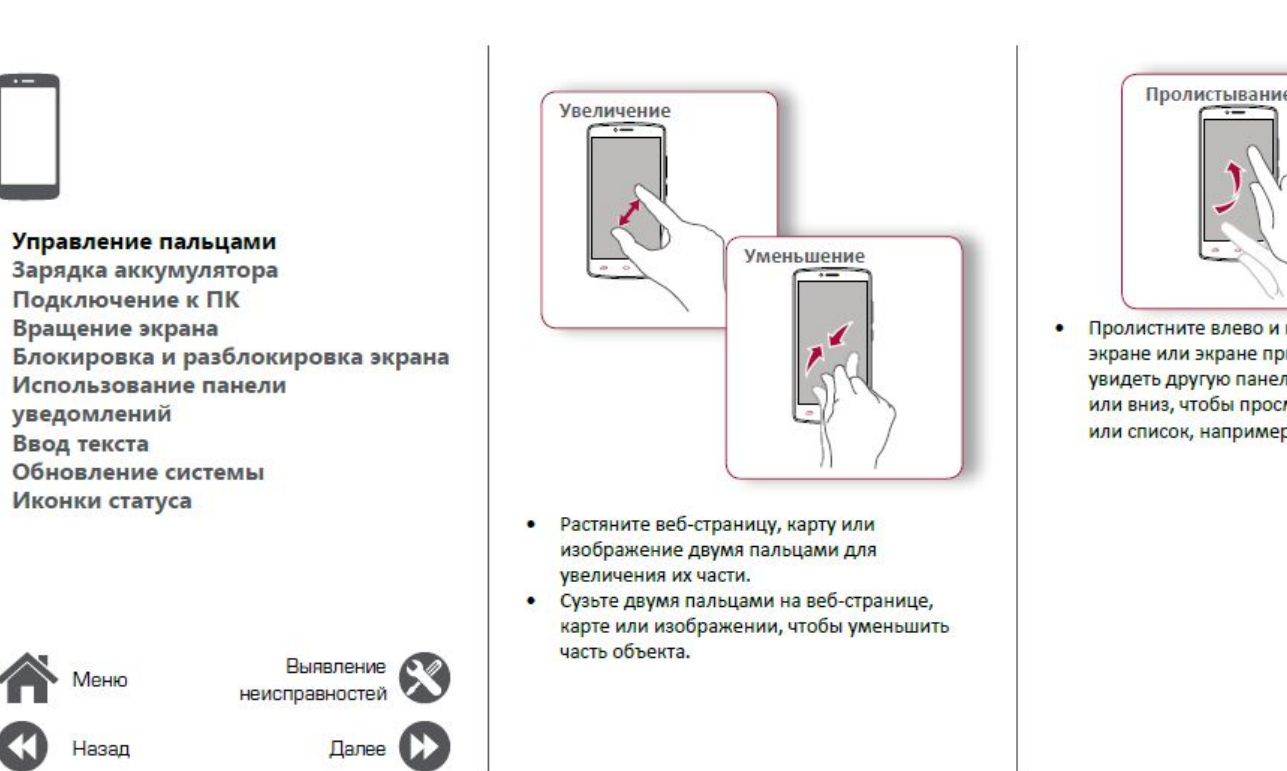

- 
- 

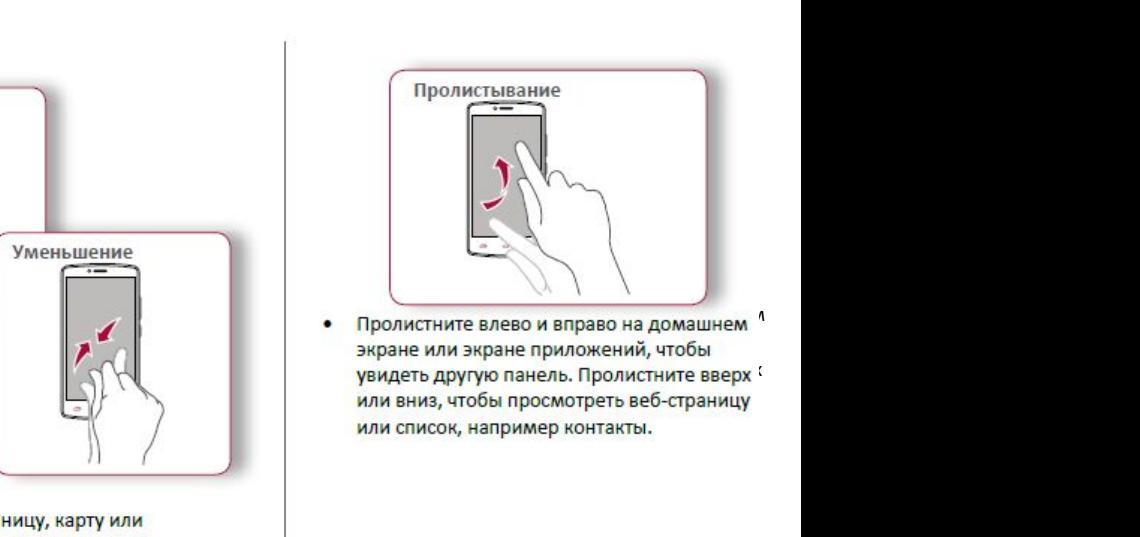

Назад

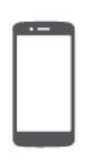

Управление пальцами Зарядка аккумулятора Подключение к ПК Вращение экрана Блокировка и разблокировка экрана Использование панели уведомлений Ввод текста Обновление системы

Иконки статуса

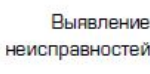

# состояние уровня заряда.

Зарядка аккумулятора

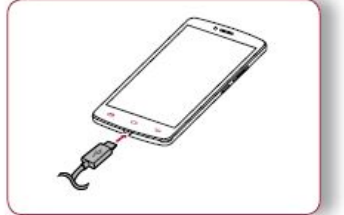

Новый аккумулятор заряжен частично. Значок

аккумулятора в верхнем правом углу показывает

- 1. Вставьте малый конец зарядного устройства в порт micro USB устройства, а большой конец зарядного устройства в электрическую розетку.
- 2. После полной зарядки отключите устройство от зарядки. В первую очередь отключите зарядное устройство от телефона, а затем отключите его от электрической розетки.

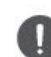

Для наибольшей эффективности работы аккумулятора всегда используйте оригинальное оборудование. Неоригинальное оборудование (например, зарядное устройство) может повредить аккумулятор и даже телефон.

Получение наибольшей эффективности работы аккумулятора

Ниже приведены некоторые советы для получения наибольшей эффективности работы аккумулятора:

- Всегда следите за тем, чтобы параметры телефона соответствовали фактическому использованию.
- Если Вы не используете Bluetooth, Wi-Fi, GPS  $\blacksquare$ или другие приложения, отключите их.
- Настройте яркость подсветки экрана на  $\blacksquare$ низкий или средний уровень и на наиболее короткое время.
- Не используйте и не размещайте телефон около магнитных объектов (например, радио или телевизор) или на металлических поверхностях, которые будут влиять на сетевое соединение и в конечном итоге приведет к разрядке аккумулятора.

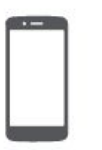

**[Управление пальцами](#9)<br>
Управление пальцами<br>
Зарядка аккумулятора<br>
Подключение к ПК<br>
Вращение в крана<br>
Влемировка и разблокировка экрана<br>
Влемировка и разблокировка экрана Зарядкааккумулятора**<br>
Вражние пальцами<br>
Зарядка аккумулятора<br>
Подключение к ПК<br>
Вращение экрана<br>
Блокировка и разблокировка экрана<br>
Использование панели **Подключен**<br> **Подключен**<br>
Длязавершения<br>
Подключение пальцами<br>
Зарядка аккумулятора<br>
Подключение к ПК<br>
Вращение экрана<br>
Блокировка и разблокировка экрана<br>
Использование панели<br>
Уведомлений<br>
Уведомлений **Врачениепальцами**<br>
Врадка аккумулятора<br>
Врадка аккумулятора<br>
Вращение к ПК<br>
Вращение экрана<br>
Влокировка и разблокировка экрана<br>
Использование панели<br>
Уведомлений<br>
Уведомлений<br>
Уведомлений<br>
Уведомлений<br>
Уведомлений<br>
Увед **Подключение к ПК**<br>
Для завершения активации Вам м<br>
понадобиться подсоединиться к П<br>
USB поэволяет обмениваться меди<br>
файлами с ПК.<br>
Вращение экрана<br>
Блокировка и разблокировка экрана<br>Использование панели<br>Использование па **ИЛАЗАВЕРШЕНИ**<br>
Для завершении<br>
ПОДКЛЮЧЕНИЕ ПАЛЬЦАМИ<br>
ЗАВ ПОЗВ ПОЗВОЛЯЕТ С<br>
ИЗВ ПОЗВОЛЯЕТ ФАЙЛАМИ С ПК.<br> **ИСПОЛЬЗОВАНИЕ К ПК**<br> **Вращение экрана**<br>
Блокировка и разблокировка экрана<br>
Использование панели<br>
Уведомлений<br>
Ввод **Ввод текста** илязаверший<br> **Вводаление пальцами**<br> **Вводаление к ПК**<br> **Вращение экрана**<br>
Влокировка и разблокировка экрана<br>
Использование панели<br>
Уведомлений<br>
Уведомлений<br>
Уведомлений<br>
Уведомлений<br>
Уведомление системы<br>
Иконки статуса<br>

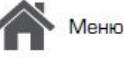

Іазад

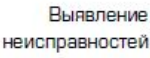

**Подключение к ПК<br>
Для завершения активации Вам может или в Вращение экран**<br>
понадобиться подсоединиться к ПК. Порт Місго<br>
ОБВ позволяет обмениваться медиа и другими поворачивая телефон в можете разместить тель<br>
файлами с Подключение к ПК Вращение экрана<br>Для завершения активации Вам может для многих экранов Вы и<br>понадобиться подсоединиться к ПК. Порт Micro<br>Файлами с ПК. Порт Мислов и с поворачивая телефон вб<br>файлами с ПК. Порт Мислов и с п

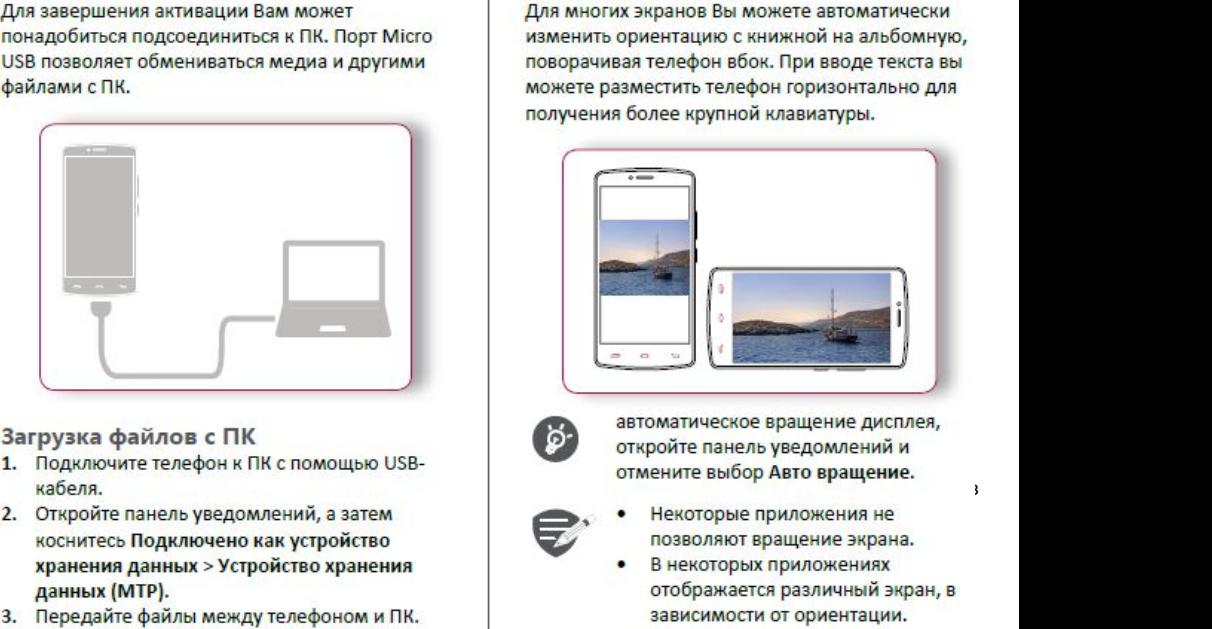

- 1. Подключите телефон к ПК с помощью USBней при политических производительности и наблюдать на придержание и на при политических при политических при **кабеля.** 
	- н тоо на 1940 годах († 1991)<br>1905 годах († 1906)
		-

# позволяет вращение экрана.<br>Позволяет вращение экрана.<br>Вращение экрана.

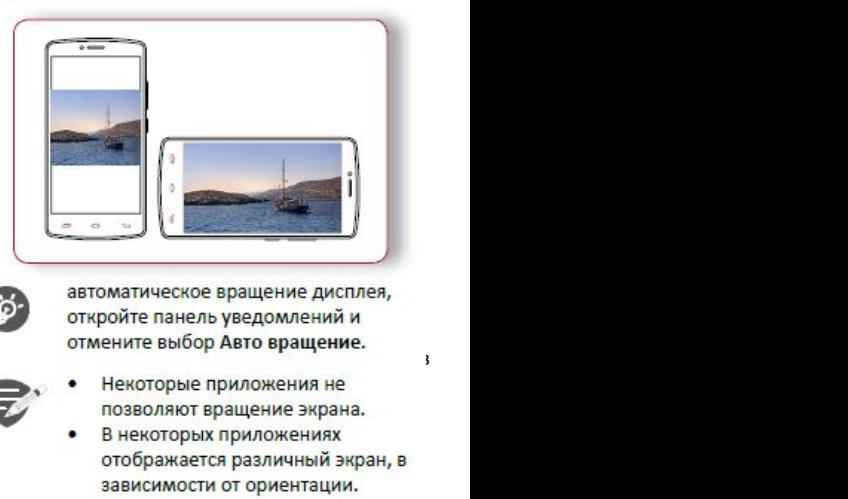

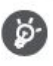

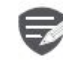

- 
- 

www.prestigio.com

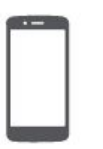

**Prestigion**<br> **Shokkip**<br> **Shokkip**<br> **Shokkip**<br> **Shokkip**<br> **Shokkip**<br> **Shokkip**<br> **Shokkip**<br> **Shokkip**<br> **Shokkip**<br> **Shokkip**<br> **Shokkip**<br> **Shokkip**<br> **CON BUTHE**<br> **SHOKKIP**<br> **CON BUTHE**<br> **CON BUTHE**<br> **CON BUTHE**<br> **CON BUTHE**<br> **Зарядкааккумулятора**<br>
Влок экран<br>Виравление пальцами<br>Зарядка аккумулятора<br>Подключение к ПК<br>Вращение экрана<br>Блокировка и разблокировка экрана<br>Использование панели **ПОЗГОВИТЬВ РАЗИМАЛЬНОЙ**<br> **ПОДВЕЛЕНИЕ ПАЛЬЦАМИ**<br> **ПОДКЛЮЧЕНИЕ ПАЛЬЦАМИ**<br>
Зарядка аккумулятора<br>
ПОДКЛЮЧЕНИЕ К ПК<br>
Вращение экрана<br>
Блокировка и разблокировка экрана<br>
Использование панели<br>
Уведомлений<br>
Уведомлений **Влоки**<br> **Влоки**<br> **Влоки**<br> **Влоки**<br> **Влоки**<br> **Врадкааккумулятора**<br>
Подключение к ПК<br>
Вращение экрана<br>
Влокировка и разблокировка экрана<br>
Использование панели<br>
Уведомлений<br>
Использование панели<br>
Уведомлений<br>
Ввод текста **Блокировка и разблоки**<br> **Блокировка и разблоки**<br>
если Вы не используете телефон,<br>
если Вы не используете телефон,<br>
если Вы не используете телефон,<br>
сохранить заряд аккумулятора.<br>
Заблокировать<br>
Диспользование ганели<br> **Бл ИСПОЛЬЭТО ВИЗИЛИЙ ВЛОКИРОВК**<br> **ИСПОЛЬЗОВАНИЕ ПАНЕЛИЛИ**<br>
Эдрядка аккумулятора<br>
ПОДКЛЮЧЕНИЕ К ПК<br>
Вращение экрана<br>
Блокировка и разблокировка экрана<br>
Использование панели<br>
Уведомлений<br>
Иконки статуса<br>
Обновление системы<br> **Ввод текста Вирана**<br> **ВиранаЕсли Вы не его, чтобы и**<br>
Вирадка аккумулятора<br>
Подключение к ПК<br>
Вращение экрана<br>
Блокировка и разблокировка экрана<br>
Использование панели<br>
Уведомлений<br>
Ивонски статуса<br>
Обновление системы<br>
Иконки статус

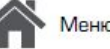

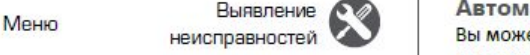

Назад

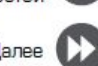

Выявление СОД Автоматическая блокировка **1. В меню коснитесь С. За несель составляет для**<br>**Автоматическая блокировка**<br>**Автоматическая блокировка**<br>**Автоматической блокировка**<br>**1. В меню коснитесь С. За Настройки > Дисплей** ление<br>Вы можете установить временной диапазон для авто-матическая блокировка<br>авто-матическая блокировка<br>авто-матической блокировки экрана.<br>1. В меню коснитесь  $\bigcirc$  Настройки > Дисплей<br>www.prestigi

**Разблокировать**

**экрана**<br>Если Вы не используете телефон, заблокируйте

**Заблокировать**

- 
- > Сон.<br>2. Выберите желаемый временной диапазон.

# **Блокировка и разблокировка** > Сон.<br>2. Выберите желаемый временной диапазон.<br>**Настройка алгоритма блокировки**<br>экрана<br>Защитите Вашу персональную информацию и **экрана**<br>Защитите Вашу персональную информацию и

**Блокировка и разблокировка**<br> **Если Вы не используете телефон, заблокируйте**<br>
его, чтобы избежать нежелательных операций и<br>
Сохранить заряд аккумулятора.<br>
Эндитите Вашу персональ не допустите использования<br>
В делитите ва **Блокировка и разблокировка**<br> **если Вы не используете телефон, заблокируйте**<br>
его, чтобы избежать нежелательных операций и<br>
сохранить заряд аккумулятора.<br> **Вы не допустите использование телефона**<br>
В ведопустите использов **Блокировка и разблокировка**<br> **экрана**<br>
Если Вы не используете телефон, заблокируйте<br>
его, чтобы избежать нежелательных операций и<br>
сохранить заряд аккумулятора.<br>  $\begin{array}{|c|c|}\n\hline\n\text{3a6} \text{noKmposatb} & \text{3a} \text{mmm} \\\hline\n\text{3a$ > Сон.<br>2. Выберите желаемый временной диапазон.<br>**Настройка алгоритма блокировки**<br>экрана<br>не допустите использование телефона другими<br>без Вашего разрешения, установив алгоритм > Сон.<br>2. Выберите желаемый временной диапазон.<br>**Настройка алгоритма блокировки**<br>экрана<br>защитите Вашу персональную информацию и<br>не допустите использование телефона другими<br>без Вашего разрешения, установив алгоритм<br>блокиро > Сон.<br>2. Выберите желаемый временной диапазон.<br>**Настройка алгоритма блокировки**<br>экрана<br>Защитите Вашу персональную информацию и<br>не допустите использование телефона другими<br>без Вашего разрешения, установив алгоритм<br>блокиро > Сон.<br>2. Выберите желаемый временной диапазон.<br>**Настройка алгоритма блокировки**<br>экрана<br>3ащитите Вашу персональную информацию и<br>не допустите использование телефона другими<br>без Вашего разрешения, установив алгоритм<br>блокиро **•• Влокировки экрана, Римли пароль.**<br>•• Выберите использование телефона другими<br>• в допустите использование телефона другими<br>• без Вашего разрешения, установив алгоритм<br>• Блокировки экрана, PIN-код или пароль.<br>• В меню к й**ка алгоритма блокировки**<br>Вашу персональную информацию и<br>ите использование телефона другими<br>о разрешения, установив алгоритм<br>ки экрана, PIN-код или пароль.<br>о коснитесь  $\bigotimes$  Настройки ><br>асность > Блокированном состоянии е использование телефона другими<br>о разрешения, установив алгоритм<br>и экрана, PIN-код или пароль.<br>•• коснитесь  $\bigoplus_{n=1}^{\infty}$ Настройки ><br>асность > Блокировка экрана.<br>В заблокированном состоянии Ваш<br>телефон может:<br>• Получа

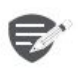

- 
- 
- 

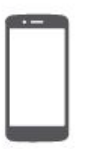

**Управление пальцами Зарядка аккумулятора Подключение к ПК Блокировка и разблокировка экрана Использование панели УВедомлений Ввод текста** Обновление системы **Иконки статуса** 

Меню

Назад

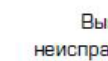

Выявление неисправностей

Далее

# **Использование панели**

Проведите вниз с верхней части экрана, чтобы открыть панель уведомлений. Когда Вы получаете новое уведомление. Вы можете открыть его для просмотрауведомлений о событиях или новой информации, которую Вы получили. Кроме того, с этой панели Вы можете получить быстрый доступ к настройкам. Она позволяет Вам легко включить и выключить режим В самолете, Wi-Fi и Bluetooth. Также она обеспечивает кнопки быстрого доступа для установки яркости и ориентации экрана.

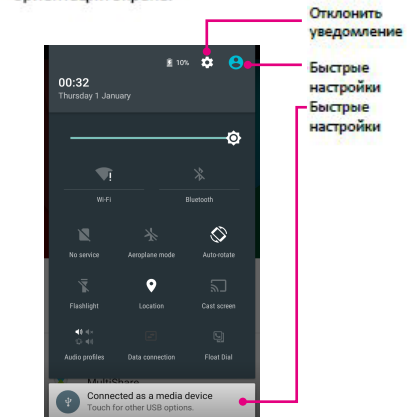

# **Ввод текста**

Используйте виртуальную клавиатуру для ввода текста, например контактной информации, почты или веб-адресов.

# **Использование клавиатуры**

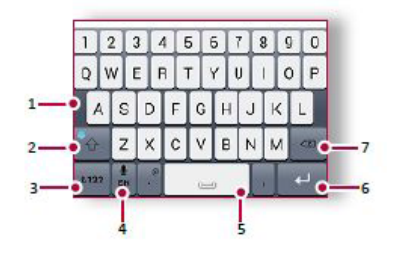

- **1.** Клавиши символов
- \***2.** Клавиша регистра
- \* 3. Клавиши цифр и символов<br>4. Голосовой ввол текста
- 4. Голосовой ввод текста<br>5. Пробел
- <mark>5. Пробел</mark><br>6. Клавиша
- 6. Клавиша ввода<br>7. Клавиша возвра
- \***7.** Клавиша возврата

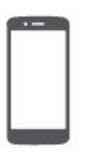

**Зарядкааккумулятора**<br>
Вы молоко вы молоко стобра<br>
Зарядка аккумулятора Подключение к ПК<br>
Вращение экрана — Влокировка и разблокировка экрана — Мспользование панели и уде<br>
Использование панели — Уде<br>
Мспользование панели **ПОДАВЫ МОЖЕТЕ ВВОД**<br> **ПОДА ВЫ МОЖЕТЕ ВВОД**<br>
ИТРАВЛЕНИЕ ПАЛЬЦАМИ<br>
ЗАРЯДКА АККУМУЛЯТОРА<br>
ПОДКЛЮЧЕНИЕ К ПК<br>
ВРАЩЕНИЕ ЭКРАНА<br>
БЛОКИРОВКА И РАЗбЛОКИРОВКА ЭКРАНА<br>
ИСПОЛЬЗОВАНИЕ ПАНЕЛИ<br>
УВЕДОМЛЕНИЙ ВРАДОМЛЕНИЙ ВСТАВИТЬ ГЕК<br>
УВ **Выможе волосово**<br>
Вы може голосово<br>
Вы може голосово<br>
отображ:<br>
Голосово<br>
отображ:<br>
Голосово<br>
отображ:<br>
Голосово<br>
отображ:<br>
Голосово<br>
отображ:<br>
Голосово<br>
Модительние к ПК и пос<br>
Вы може голосово<br>
Общение вкрана<br>
Вьод те **Близиче и разблокировка экрана**<br>
Вы можете вводить текст, активи<br>
отображает то, что вы говорить текст, активи<br> **Блокировка аккумулятора**<br> **Блокировка и разблокировка экрана**<br>
Использование ганели<br>
Использование танели<br> **ИСПОЛЬСТВАНИЕПАНЬЦАМИ**<br> **ИСПОЛЬСТВАНИЕ ПАНЬЦАМИ**<br> **ИСПОЛЬСТВАНИЕ ВАРАЗИВАНИЕ К ПК**<br> **ИСПОЛЬСТВАНИЕ ВРАНА**<br> **ИСПОЛЬЗОВАНИЕ ВАРАНА**<br> **ИСПОЛЬЗОВАНИЕ ПАНЬЦАМИ**<br> **ИСПОЛЬЗОВАНИЕ ПАНЬЦАМИ**<br> **ИСПОЛЬЗОВАНИЕ ПАНЬЦАРИЕ ВАРАНИЕ ВА** Ввод текста<br>Обновление системы **Видимиследия и пользование пальцами**<br> **Варядка аккумулятора**<br> **Вращение к ПК**<br>
Вращение к ПК и после которы<br>
Вращение вурана<br> **Влокировка и разблокировка экрана**<br>
Использование панели<br>
удержи вставит<br>
удержи вставит<br>
Ув **ИКОНИ СИТЕЛЬ В НАВИ САТА ВРАЗИЛЬ В НАВИ СОБИВЛЕНИЕ В КОМИРОВКА И РАЗВИЛЬ В КОМИРОВКА В КОМИРОВКА В СОБИВЛЕНИЕ МА<br>
И СОБИВЛЕНИЕ РЕДИ СОБИВЛЕНИЕ ПРЕД ДА ДА В СОБИВЛЕНИЕ СОБИВЛЕНИЕ СОБНОВЛЕНИЕ СОБНОВЛЕНИЕ СОБНОВЛЕГО СОБНОВЛ** 

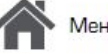

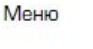

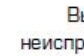

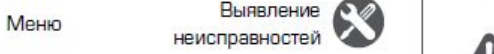

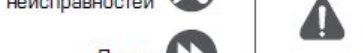

Назад

**Голосовой ввод текста**<br>
Вы можете вводить текст, активировав функцию<br>
голосового ввода и говоря в микрофон. Телефон и дают и<br>
отображает то, что Вы говорите. Вы можете вводить текст, активировав функцию **Иконки статуса**<br>Иконки в строке статусов в верхней части экрана<br>дают информацию о Вашем телефоне:<br>**MART ARTHIBER**<br>**ARTHIBER** 

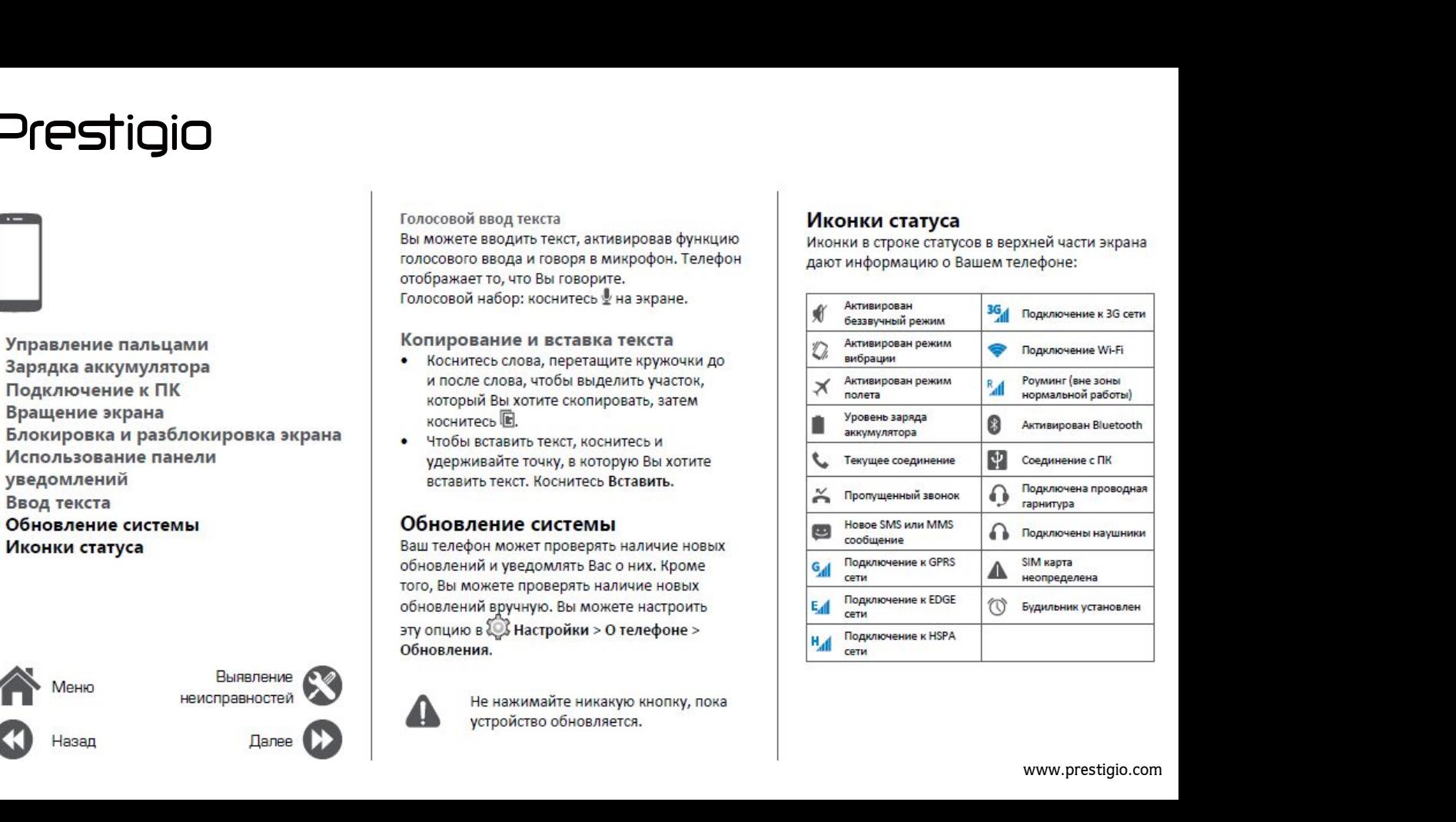

www.prestigio.com

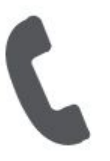

**Группы контактов Гелефон**<br> **[Группы контактов](#9)**<br>
Группы контактов<br> **Группы контактов**<br> **Группы контактов**<br> **С**<br> **С**<br> **С**<br> **2.** Ko<br> **2.** Ko<br> **3.** Be<br> **3.** Be<br> **3.** Be<br> **3.** Be<br> **2.** Ko

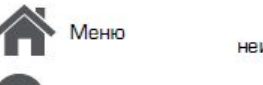

-Іазад

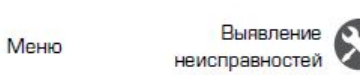

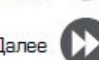

конференции.

**Гелефон**<br>
Научитесь пользоваться функциями вы<br>
такими как звонки и ответ на звонки, и<br>
опции, доступные во время звонка или<br>
настраивая и используя функции, связа<br>
вызовом.<br> **Звонки**<br>
Вызовом. Научитесь пользоваться функциями вызова,<br>
такими как звонки и ответ на звонки, используя<br>
опции, доступные во время звонка или<br>
настраивая и используя функции, связанные с<br>
вызовом.<br>
чтобы добавить его к конфере<br>
чтобы до Научитесь пользоваться функциями вызова,<br>
такими как звонки и ответ на звонки, используя<br>
опции, доступные во время звонка или<br>
настраивая и используя функции, связанные с<br>
Вызовом.<br>
3 **ВОНКИ**<br>
1. Во время звонка косни<br>
<sup></sup> научитесь пользоваться функциями вызова,<br>
пакими как звонки и ответ на звонки, используя при наличии мобильной сети Вы мо<br>
испраивая и используя функции, связанные с<br>
вызовом. При наличии мобильной сети Вы мо<br>
настраивая **Вызова и окончание вызова**<br> **Вызов и окончание вызова**<br> **Вызов и окончание вызова**<br> **Вызов и окончание вызова**<br> **Вызов и окончание вызова**<br> **Вызов и окончание вызова**<br> **Вызов и окончание вызова**<br> **Вызов и окончание вызов Научитесь пользоваться функциями вызо**<br>
такими как звонки и ответ на звонки, исполции, доступные во время звонка или<br>
настраивая и используя функции, связание<br>
вызовом.<br> **3BOHKИ**<br>
Вызов и окончание вызова<br>
1. На домашнем Научитесь пользоваться функциям<br>
такими как звонки и ответ на звон<br>
опции, доступные во время звонк<br>
настраивая и используя функции,<br>
вызовом.<br> **3вонки**<br>
Вызов и окончание вызов<br>
1. На домашнем экране или в гл.<br>
коснитесь Научитесь пользоваться функциям<br>
такими как звонки и ответ на звонно<br>
опции, доступные во время звонке<br>
настраивая и используя функции, с<br>
вызовом.<br> **3вонки**<br>
Вызов и окончание вызова<br>
1. На домашнем экране или в гла<br>
ко на и и ствет на звонки и ответ на звонки, и опции, доступные во время звонка или<br>
настраивая и используя функции, связа<br>
вызовом.<br> **3 вонки**<br> **3 ВОНКИ**<br>
Вызов и окончание вызова<br>
1. На домашнем экране или в главном<br>
косни настраивая и используя функции,<br>вызовом.<br>**Звонки**<br>Вызов и окончание вызов<br>1. На домашнем экране или в гл<br>коснитесь  $\bullet$  Телефон.<br>2. Коснитесь III, чтобы открыть па<br>6. Введите номер телефона, а за<br> $\bullet$ .<br>4. Коснитесь T, чт NO HOLOGOTYPHICAL CONSUMER SERVER WAS DONEY AND CONSUMER BO BOOK AND CONSUMING SERVER WAS A MANUSON OF THE SUBSERVER CONSUMING THE SUBSERVER CONSUMING THE SUBSERVER CONSUMING THE SUBSERVER CONSUMING THE SUBSERVER OF THE S

- 
- 
- 
- 

3 ВОНКИ<br>
Вызов и окончание вызова<br>
1. На домашнем экране или в главном и<br>
коснитесь III, чтобы открыть панель н<br>
номера.<br>
3. Введите номер телефона, а затем кок<br>
\*.<br>
4. Коснитесь • чтобы завершить вызо<br>
Ответ на звонок<br>
К Вызов и окончание в<br>
1. На домашнем экране и<br>
коснитесь — Телефон<br>
2. Коснитесь — Телефон<br>
2. Коснитесь — Телефон<br>
1. Введите номер телефон<br>
6.<br>
4. Коснитесь — Чтобы за<br>
Ответ на звонок<br>
Когда Вы получаете телефон<br>
контак  $m_{\rm CO}$  поддерживает поддерживает поддерживает поддерживает поддерживает поддерживает поддерживает поддерживает поддерживает поддерживает поддерживает поддерживает поддерживает поддерживает поддерживает поддерживает подд 2. Коснитесь !!!, чтобы открыть панель на!<br>
номера.<br>
3. Введите номер телефона, а затем коснить вызов.<br>
4. Коснитесь **1.** чтобы завершить вызов.<br>
Ответ на звонок<br>
Когда Вы получаете телефонный звонок от контакта, появляе имера.<br>
3. Введите номер телефо<br>
4. Коснитесь • чтобы за<br>
Ответ на ввонок<br>
Когда Вы получает телефо<br>
контакта, появляется экран<br>
Чтобы поднять трубку потя<br>
вление<br>
Ввонка<br>
Вы получаете входя!<br>
Мостей<br>
Ввонка<br>
Когда Вы пол иного и далее (A) далее (A) далее (A) далее (A) далее (A) далее (A) далее (A) далее (A) далее (A) далее (A) далее (A) далее (A) далее (A) далее (A) далее (A) далее (A) далее (A) далее (A) далее (A) далее (A) далее (A) дал 4. Коснитесь •• чтобы завер!<br>
Ответ на звонок<br>
Когда Вы получаете телефонны<br>
Контакта, появляется экран вхо<br>
Чтобы поднять трубку потяните<br>
Вление<br>
Вонка<br>
Вонка<br>
Вонка<br>
Вонка<br>
Вонка<br>
Когда Вы получаете входящий<br>
Вонка<br>
Во

# $\sim$

**Настройка конференцсвязи**<br>При наличии мобильной сети Вы можете сделать <sub>т</sub><br>первый звонок или принять звонок, а затем<br>просто набрать каждый последующий звонок,<br>чтобы добавить его к конференции. **Настройка конференцсвязи**<br>При наличии мобильной сети Вы можете сделать<br>первый звонок или принять звонок, а затем<br>просто набрать каждый последующий звонок,<br>чтобы добавить его к конференции.<br>2. Во время звонка коснитесь **Настройка конференцсвязи**<br>При наличии мобильной сети Вы можете сделать<br>первый звонок или принять звонок, а затем<br>просто набрать каждый последующий звонок,<br>чтобы добавить его к конференции.<br>2. Во время звонка коснитесь **Настройка конференцсвязи**<br>При наличии мобильной сети Вы можете сделать<br>первый звонок или принять звонок, а затем<br>просто набрать каждый последующий звонок,<br>чтобы добавить его к конференции.<br>1. Во время звонка коснитесь  $\$ **астройка конференцсвязи**<br>и наличии мобильной сети Вы можете сделать<br>рвый звонок или принять звонок, а затем<br>осто набрать каждый последующий звонок,<br>бы добавить его к конференции.<br>Во время звонок другому лицу.<br>Второй ном

- 
- 
- 

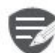

карта поддерживает услугу конференцсвязи. Для детальной информации свяжитесь с Вашим мобильным оператором.

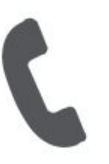

Звонки Контакты Группы контактов

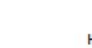

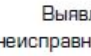

- 
- 
- 

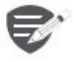

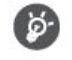

BREATER HERE ISLAMS AND RETAINERT SURFACE CONSULTED AND RESPONSIVE CHANGED ASSOCIATED AND RESPONSIVE CHANGED ASSOCIATED AND MANUFACE CHANGED AND MANUFACE CHANGED AND RETAIN SURFACE CHANGED AND CHANGED CHANGED CHANGED CHAN

# Поиск контактов

- Прокрутите вверх или вниз список контактов.
- 2. Коснитесь С и введите первые несколько букв имени в строке поиска.
- 3. Выберите контакт из списка опций.

# Добавление нового контакта Способ один:

- 1. На домашнем экране коснитесь Телефон.
- 2. Коснитесь , чтобы открыть панель набора номера.
- 3. Введите номер телефона, коснитесь  $\mathbb{Z}_+$ Добавить в контакты.
- 4. При желании добавьте описание.
- 5. Коснитесь Готово для завершения и сохранения.

# Способ два:

- 1. Перейдите в Е Люди чтобы просмотреть список контактов.
- 2. Коснитесь , чтобы добавить новый контакт.

**[Звонки](#9) [Контакты](#9) Группы [контактов](#9)**

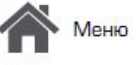

Назад

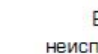

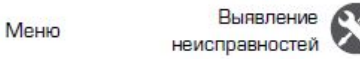

- **Импорт/Экспорт контактов**<br> **1.** Перейдите в <sup>2</sup> Люди, чтобы просмотреть<br>
список контактов.<br>
2. Коснитесь У Импорт/экспорт.<br>
3. Выберите место хранения контактов.<br>
3. Выберите место хранения контактов. **Импорт/Экспорт контактов**<br> **1.** Перейдите в **Люди**, чтобы просмотреть<br>
список контактов.<br>
2. Коснитесь **1.** Импорт/экспорт.<br>
2. Коснитесь **1.** Импорт/экспорт.<br>
3. Выберите место хранения контактов.<br>
4. Используйте подска список контактов.
- 2. Коснитесь **"> Импорт/экспорт.**<br>3. Выберите место хранения контактов.
- 
- 

- **2.** Коснитесь **2. Импорт/экспорт** контактов<br>
2. Коснитесь **2. Импорт/экспорт. 4.** Введите название группы<br>
2. Коснитесь  **> Импорт/экспорт. 4.** Введите название группы<br>
3. Выберите место хранения контактов.<br>
4. **Удаление контактов и делумали в семело следует в семело со следуется в семело со следуют для выберите место хранения контактов.<br>
Удаление контактов и делу следуют в семело хранения контактов.<br>
<b>Удаление контактов 1.** Пер **Импорт/Экспорт контактов**<br>
1. Перейдите в **Люди**, чтобы просмотреть<br>
список контактов.<br>
2. Коснитесь **•• Импорт/экспорт.**<br>
3. Выберите место хранения контактов.<br>
4. Введите название группы и косните<br>
4. Введите название
- 2. **Поснитесь** *просмотретинали*
- **CONTACTE KONTAKTOR, KOTOPOIC**
- 

# Группы контактов

**2.** Коснитесь • **Упалить контактов**<br>2. Коснитесь • **Умались и составления контактов.**<br>3. Выберите место хранения контактов.<br>4. Используйте подсказки для завершения.<br>**2.** Коснитесь • **Удалить контакть, которые Вы хотите**<br> \* • Выоерите место хранения контактов.<br>**4.** Используйте подсказки для завершения.<br>**Удаление контактов**<br>**1.** Перейдите в  $\blacksquare$  Люди, чтобы просмотреть<br>список контактов.<br>**2.** Коснитесь \* > **Удалить контакт.**<br>**3.** Выберите разным группам. Для разных групп Вы можете<br>использовать различные настройки и отправлять 1. Перейдите богтактов<br>
список контактов.<br>
2. Коснитествов.<br>
2. Коснитествов.<br>
2. Коснитествов с удалить контакты, которые Вы хотите<br>
удалить.<br>
4. Коснитесь ОК, чтобы удалить контакты.<br> **Группы контактов**<br>
Вы можете струп 1. Переидите в Никоди, чтобы просмотреть<br>
список контактов.<br>
3. Выберите контакты, которые Вы хотите<br>
удалить.<br>
4. Коснитесь ОК, чтобы удалить контакты.<br> **Группы контактов**<br>
Вы можете сгруппировать контакты по<br>
разным гру 2. Коснитесь II > Удалить контакт.<br>3. Выберите контакты, которые Вы хотите<br>удалить.<br>4. Коснитесь ОК, чтобы удалить контакты.<br>**Группы контактов**<br>Вы можете сгруппировать контакты по<br>разным группам. Для разных групп Вы может 2. Коснитесь **"** > **Удалить контакт**ь,<br>3. Выберите контакты, которые Вы хотите<br>4. Коснитесь ОК, чтобы удалить контакты.<br>**Группы контактов**<br>Вы можете сгруппировать контакты по<br>разным группа. Для разных групп Вы можете<br>сооб **Коснитесь ОК, чтобы удалить контакты.**<br> **УППЫ КОНТАКТОВ**<br>
можете сгруппировать контакты по<br>
ным группам. Для разных групп Вы можете<br>
ользовать различные настройки и отправлять<br>
бщения группе.<br> **Сбавление контактов в гру** 

- Выявление **Величие Контактов в группу**<br>**Выявление В. Перейдите в В. Люди, чтобы просмотреть** неисправностей **Маркитер 1. Переидите в само**<br>Список контактов.
	- Далее **KOHTAKTOB.**
- 
- 3. Коснитесь <sub>з</sub>е<sub>с,</sub> чтобы добавить контакт в<br>группу.<br>4. Введите название группы и коснитесь 요<sub>+</sub>,<br>чтобы добавить контакты. 3. Коснитесь зе название группы и коснитесь Д, чтобы добавить контакт в группу.<br>Введите название группы и коснитесь Д, чтобы добавить контакты. Коснитесь <sub>эзда</sub>, чтобы добавить контакт в<br>группу.<br>Введите название группы и коснитесь <del>2, дан</del><br>чтобы добавить контакты.

# Prestigio<br>Сообщения **ОТРЕБІДІО**<br> **ООбщения**<br>
ОТРАВКА сообщения<br> [Отправка сообщения](#9)<br>
Отправка сообщения<br>
Отправка сообщения<br>
Отправ<br>
Отправ На домаш<br>
Отправ<br>
Переотправка или удаление<br>
Переотправка или удаление<br>
Сообщения<br>
Сообщения **• Проверка сообщения<br>Отправка сообщения**<br>Отправка сообщения<br>Проверка сообщения<br>Отправка сообщения<br>Отправа сообщения<br>Переотправка или удаление<br>Сообщения<br>Сообщения<br>Сообщения<br>Иадомаш

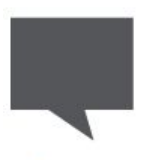

**ООбщения**<br> **СООБщения**<br>
Отверка сообщения<br>
Отверка сообщения<br>
Ответ на сообщения<br>
Ответ на сообщение<br>
Переотправка или удаление<br>
Переотправка или удаление<br>
Сообщения<br>
Ина домаше на домаше<br>
Коснитес<br>
Коснитес<br>
Ина домаше **сообщения Удаление переписки**

**•СООБЩЕНИЯ**<br>
Сообщения позволя текстовыми сообщения SMS и<br>
связи. Ваши отправка сообщения<br>
Отправка сообщения<br>
Отправка сообщения<br>
Отправка сообщения<br>
Отправка сообщения<br>
Отправка сообщения<br>
Отправка сообщения<br>
Мадомашн Сообщения позволяют Вам обмениваться<br>Пекстовыми сообщениями с другими и подволя в рести номер трекстовыми сообщениями с другими и другими и для дополнительно<br>Связи. Ваши отправленные и полученные и для дополнительное друг  $\begin{array}{l|l} \text{Coof}\texttt{O} \texttt{O} \$  $\begin{array}{|l|l|}\n\hline\n\end{array}$  Сообщения позволяют Вам обмениваться<br>
истройствами SMS и MMS с помощью сотовой<br>
Устройствами SMS и MMS с помощью сотовой<br>
Связи. Ваши отправленные и полученные<br>
сообщения группируются в переписках связи. Ваши отправленные и полученные Сообщения позволяют Вам обмениваться<br>
текстовыми сообщениями с другими<br>
устройствами SMS и MMS с помощью сотовой<br>
связи. Ваши отправленные и полученные<br>
сообщения группируются в переписках по имени<br>
«интакта или телефонн COOбщения позволяют Вам обмениваться<br>
TENCTOBIMM COOбщениями с другими<br>
устройствами SMS и MMS с помощью сотовой<br>
CCBATA КАРГА и полученные<br>
CCBATA КАРГА или телефонному номеру.<br>
МА ДОБАВИТЬ КООГО МОГА В ПРЕПИСКАХ ПО ИМЕ **COOбщения позволяют Вам обмениваться**<br> **COOБщения позволяют Вам обмениваться**<br> **COOFMANN COOFMANN COOPENS**<br> **COOFMANN SCRIP NAME COOPENS**<br> **COOFMANN COOFMANN COOPENS**<br> **COOFMANN COOFMANN COOFMANN COOPENS**<br> **COOFMANN COO** COOбщения позволяют Вам обмениваться<br>
екстовыми сообщениями с другими<br>
устройствами SMS и MMS с помощью сотовой<br>
связи. Ваши отправленные и полученные<br>
сообщения группируются в переписках по имени<br>
4. Добавить получатель COOбщения позволяют Вам обмениваться<br>
YCTOD MINI COOбщения MINI C помощью сотовой<br>
COOбщения группируются в переписках по имени<br>
COOбщения группируются в переписках по имени<br>
COOбщения<br>
Коснитесь **Сообщения**<br>
Ha домашнем Сообщения позволяют Вам обмениваться<br>
четорыми сообщениями с другими<br>
сеязи. Ваши отправленные и полученные<br>
сообщения группируются в переписках по имени<br>
«онтакта или телефонному номеру.<br> **Отправка сообщения**<br>
коснитесь

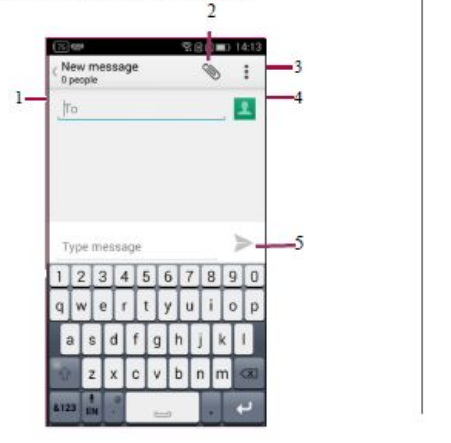

- 
- 1. Ввести номер телефона.<br>2. Добавить картинку/видео/аудио/слайд-шоу<br>3. Дополнительные опции<br>4. Добавить получатель из списка контактов<br>5. Отправить сообщение **1.** Ввести номер телефона.<br>2. Добавить картинку/видео/аудио/слайд-шоу<br>3. Дополнительные опции<br>4. Добавить получатель из списка контактов<br>5. Отправить сообщение<br>**4. Для текстового сообщения**
- 
- 
- 

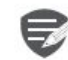

Ввести номер телефона.<br>Добавить картинку/видео/аудио/слайд-шоу<br>Дополнительные опции<br>Добавить получатель из списка контактов<br>Отправить сообщение<br>Существует лимит количества<br>Существует лимит количества номер телефона.<br>ить картинку/видео/аудио/слайд-шоу<br>нительные опции<br>ить получатель из списка контактов<br>вить сообщение<br>Существует лимит количества<br>символов (отображается над кнопкой<br>«Отправить»). Если Вы превышаете номер телефона.<br>ить картинку/видео/аудио/слайд-шоу<br>нительные опции<br>ить получатель из списка контактов<br>вить сообщение<br>Для текстового сообщения<br>существует лимит количества<br>«Отправить»). Если Вы превышаете<br>иммит, текстовое с номер телефона.<br>ить картинку/видео/аудио/слайд-шоу<br>нительные опции<br>ить получатель из списка контактов<br>вить сообщение<br>Для текстового сообщения<br>существует лимит количества<br>«Отправить»). Если Вы превышаете<br>лимит, текстовое с номер телефона.<br>ить картинку/видео/аудио/слайд-шоу<br>нительные опции<br>вить сообщение<br>Для текстового сообщения<br>существует лимит количества<br>символов (отображается над кнопкой<br>«Отправить»). Если Вы превышаете<br>лимит, текстовое с номер телефона.<br>ить картинку/видео/аудио/слайд-шоу<br>нительные опции<br>ить получатель из списка контактов<br>зить сообщение<br>Существует лимит количества<br>символов (отображается над кнопкой<br>«Отправить»). Если Вы превышаете<br>лимит, т оплачиваться, как более чем одно<br>сообщение.

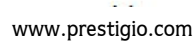

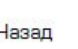

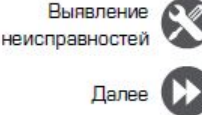

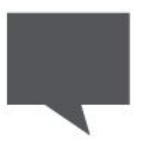

**ОГРОТІО<br>
Прове<br>
В зависим**<br> [Отправка сообщения](#9)<br>
Проверка сообщения<br>
Ответ на сообщение<br>
Ответ на сообщение<br>
Переотправка или удаление<br>
Сообщение<br>
Сообщение **Провер со в делу в делу в делу в делу в делу в делу в делу выполучить на делу выполучить на делу выполучить на делу выполучить на делу выполучить на делу выполучить на делу выполучить на делу выполучить на делу выполучит ОТВЕТ ДІО**<br>
Отправка сообщения<br>
Отправка сообщения<br>
Отправка сообщения<br>
Ответ на сообщения<br>
Ответ на сообщение<br>
Сообщения<br>
Ответ сообщения<br>
Удаление переписки<br>
Удаление переписки<br>
2. Втек **Проверкасооб**<br>
Взависимости от на<br>
телефон издает звук<br>
отображает сообщения<br>
Проверка сообщения<br>
Проверка сообщения<br>
Ответ на сообщение<br>
Переотправка или удаление<br>
Переотправка или удаление<br>
Маление переписки<br>
Удаление **Ситиравка сообщения**<br>
Отправка сообщения<br>
Ответ на сообщение<br>
Ответ на сообщение<br>
Ответ на сообщение<br>
Ответ сообщения<br>
Удаление переписки<br>
Удаление переписки<br>
2. Втек<br>
3. Косн<br>
Перео

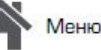

Назад

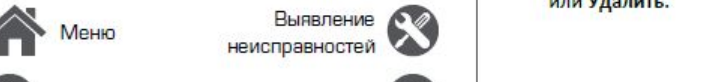

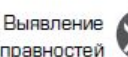

**Проверка сообщения**<br>
В зависимости от настроек уведомлений, Ваш<br>
телефон издает звуки, вибрирует или коротко<br>
вы получаете сообщение в строке статусов, когда<br>
Вы получаете новое сообщение.<br>
• На домашнем экране или в гла **Проверка сообщения**<br>
В зависимости от настроек уведомлений, Ваш<br>
телефон издает звуки, вибрирует или коротко<br>
отображает сообщение в строке статусов, когда<br>
Вы получаете новое сообщение.<br>
• На домашнем экране или в главн **Проверка сообщения Влависимости от настроек уведомлений, Ваш телефон издает звуки, вибрирует или коротко в собщение в собщение в собщение в собщение в собщение в собщение в собщение в собщение в собщение в собщение в со Проверка сообщения Влависимости от настроек уведомлений, Ваш в след в сообщение в строке статусов, когда не сообщение в строке статусов, когда в сообщение в строке статусов, когда в сообщение в строке статусов, когда в Проверка сообщения**<br>
Взависимости от настроек уведомлений, Ваш<br>
телефон издает звуки, вибрирует или коротко<br>
Отображает сообщение в строке статусов, когда<br>
•• На домашнем экране или в главном меню<br>
•• Коснитесь **•• Сообщ оверка сообщения**<br>
висимости от настроек уведомлений, Ваш<br>
ефон издает звуки, вибриует или коротко<br>
бражает сообщение в строие статусов, когда<br>
моснитесь Сообщение. Чтобы проверить<br>
коснитесь Сообщение. Чтобы проверить<br> **ОВерка сообщения и и удаление переписки сообщения и высобщение сообщение сообщение сообщение сообщение на экране сообщение на экране сообщение на экране сообщение на экране сообщение на экране сообщение на экране сообщен Проверка сообщения**<br>
В зависимости от настроек уведомлений, Ваш<br>
телефон издает звуки, вибрирует или коротко<br>
отображает сообщение в строке статусов, когда<br>
Вы получаете новое сообщение.<br>
• На домашнем экране или в главн **Проверка сообщения**<br>
В зависимости от настроек уведомлений, Ваш<br>
телефон издает звуки, вибрирует или коротко<br>
отображает сообщение в строке статусов, когда<br>
Вы получаете новое сообщение.<br>
Вы получаете новое сообщение.<br>
М **Проверка сообщения**<br>
В зависимости от настроек уведомлений, Ваш<br>
телефон издает звуки, вибрирует или коротко<br>
отображает сообщение в строке статусов, когда<br>
Вы получаете новое сообщение.<br>
Вы получаете новое сообщение.<br>
В и соверитель и держивайте сообщение.<br> **Переотправка или удаление**<br>
2. Коснитесь **Переотправиль в сообщение.**<br>
На домашнем экране или в главном меню<br>
коснитесь **Переотправиль в сообщение**. Чтобы проверить<br>
3. Коснитесь **Пе** 

- 
- 
- 

# сооощение коснитесь переписки.<br>
1. На экране сообщений коснитесь контакта,<br>
которому Вы хотите ответить.<br>
2. В текстовом окне введите сообщение.<br>
3. Коснитесь >, чтобы отправить сообщение.<br> **Переотправка или удаление**<br> **С СТВЕТ НА СООбщение**<br>1. На экране сообщений коснитесь контакта,<br>2. В текстовом окне введите сообщение.<br>3. Коснитесь >, чтобы отправить сообщение.<br>**Переотправка или удаление**<br>**СООбщения**<br>1. На экране сообщений коснитесь пе

- 1. На экране сообщений коснитесь переписки,<br>содержащей сообщение.
- 
- 

- **Удаление переписки**<br>1. На домашнем экране или в главном меню<br>коснитесь <mark>. У Сообщение, чтобы отобразить</mark><br>экран сообщений.<br>2. Коснитесь или удерживайте контакт или **Удаление переписки**<br>1. На домашнем экране или в главном меню<br>коснитесь <sup>12</sup> Сообщение, чтобы отобразить<br>экран сообщений.<br>2. Коснитесь или удерживайте контакт или<br>телефонный номер **аление переписки**<br>На домашнем экране или в главном меню<br>коснитесь <sup>Со</sup> Сообщение, чтобы отобразить<br>экран сообщений.<br>Коснитесь Пенизу экрана.<br>Коснитесь Пенизу экрана. экран сообщений.<br>2. Коснитесь или удерживайте контакт или **Удаление переписки**<br>1. На домашнем экране или в главном меню<br>коснитесь <sup>12</sup> Сообщение, чтобы отобразить<br>экран сообщений.<br>2. Коснитесь или удерживайте контакт или<br>телефонный номер<br>3. Коснитесь **1** внизу экрана. **аление переписки**<br>На домашнем экране или в главном меню<br>коснитесь **в Сообщение, чтобы отобразить**<br>экран сообщений.<br>Коснитесь или удерживайте контакт или<br>телефонный номер<br>Коснитесь **в** внизу экрана. **Удаление переписки**<br>1. На домашнем экране или в главном меню<br>коснитесь **вес** Сообщение, чтобы отобразить<br>экран сообщений.<br>2. Коснитесь или удерживайте контакт или<br>телефонный номер<br>3. Коснитесь **в** внизу экрана.
- 
- 

# а по поставите на селото на селото на селото на селото на селото на селото на селото на селото на селото на се<br>Почтание на селото на селото на селото на селото на селото на селото на селото на селото на селото на селото н

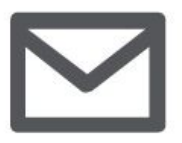

# **COSTICIO**<br> **COSTICIO**<br> **COSTICION ACCORDINATE STORE AND ACCORD SPARE PROPERTY.**<br> **COSTICION ACCORDINATE AND COSTICION SPACE OF SPACE OF SPACE OF SPACE OF SPACE OF SPACE OF SPACE OF SPACE OF SPACE OF SPACE OF SPACE OF SPAC EXECTICIC**<br> **EXECUTE:**<br> **SPECIESAND RESPOND AND RESPOND AND RESPOND AND RESPOND AND RESPOND FOR SAFEKITY OF SAFEKITY OF SAFEKITY OF SAFEKITY OF SAFEKITY OF SAFEKITY OF SAFEKITY OF SAFEKITY OF SAFEKITY OF SAFEKITY OF SAFE Отправкаписьма Просмотр сообщений ОТВЕТ НА ПРОСМОТ В ПРИСТИЛЕТЕЛЬ В ПРИСТИЛЕТЕЛЬ ДАЛЕНИЕ ПИСЬМОТРАЗИВЛЯЕТ В ПРИСТИЛЕТЕЛЬ В ПРИСТОР В ПРИСТИЛЕТЕЛЬ ДАЛЕНИЕ ПИСЕМ В ПРИСТОР В ПРИСТОР В ПРИСТОР В ПРИСТОР В ПРИСТОР В ПРИСТОР В ПРИСТОР В ПРИСТОР В ПРИСТОР В ПР**

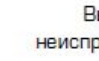

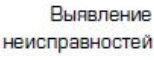

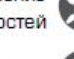

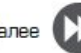

Используйте это приложение для отправки или<br>просмотра электронных сообщений. Научитесь<br>отправлять или просматривать письма с<br>помощью персональной или корпоративной<br>учетной записи.<br>На домашнем экране или в главно Используйте это приложение для отправки или и просмотра электронных сообщений. Научитесь и для состите удалить<br>Помощью персональной или корпоративной или состато и просмотра и с помощью персональной или корпоративной и с отправлять или просматривать письма с Используйте это приложение для отправки или и и и хотите удалить просмотра электронных сообщений. Научитесь и за коснитесь и это правка письма с помощью персональной или корпоративной и На домашнем экраинтесь и состите со Используйте это приложение для отправки или<br>просмотра электронных сообщений. Научитесь<br>отправлять или просматривать письма с<br>помощью персональной или корпоративной<br>учетной записи.<br>**Создание учетной записи**<br>**электронной по Используйте это приложение для отправки или**<br>
просмотра электронных сообщений. Научитесь<br>
отправлять или просматривать письма с<br>
помощью персональной или корпоративной<br>
учетной записи<br> **Создание учетной записи**<br> **Создани Используйте это приложение для отправки или**<br>
просмотра электронных сообщений. Научитесь<br>
отправлять или просматривать письма с<br>
помощью персональной или корпоративной<br>
учетной записи<br> **Электронной точты**<br> **Электронной** \***1.** На домашнем экране или в главном **10711)** ПОЛЬЗУЙТЕ ЭТО ПРИЛОЖЕНИЕ ДЛЯ ОТПРАВКИ ИЛИ МОСНИТЕСЬ В ЭЛЕКТРОННЫХ СООБЩЕНИЙ. НАУЧИТЕСЬ В ЭЛЕКТРОННАЯ ПОЧТЫ НА ДОМАШНЕМ ЭЛЕКТРОННАЙ ПОЧТЫ НА ДОМАШНЕМ ЭЛЕКТРОННАЙ ПОЧТЫ НА ДОМАШНЕМ ЭЛЕКТРОННАЙ ПОЧТЫ НА ДОМАШНЕМ ЭЛ

- 
- 
- **ектронной почты**<br>
На домашнем экране или в главном<br>
меню коснитесь<br> **Вля домашнем экране или в главном**<br>
выполните одно из следующего:<br>
Если Вы впервые добавляете учетную запись,<br>
перейдите к следующему шату.<br>
Если Вы уж
- 2. Введите адрес электронной почты и пароль

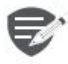

устройство. \***4.** Отправить письмо.

# Выявление СО Удаление учетной записи

- неисправностей 1. Пер<br>Назад неисправностей 1. Пер<br>Далее 2. Коси
	-

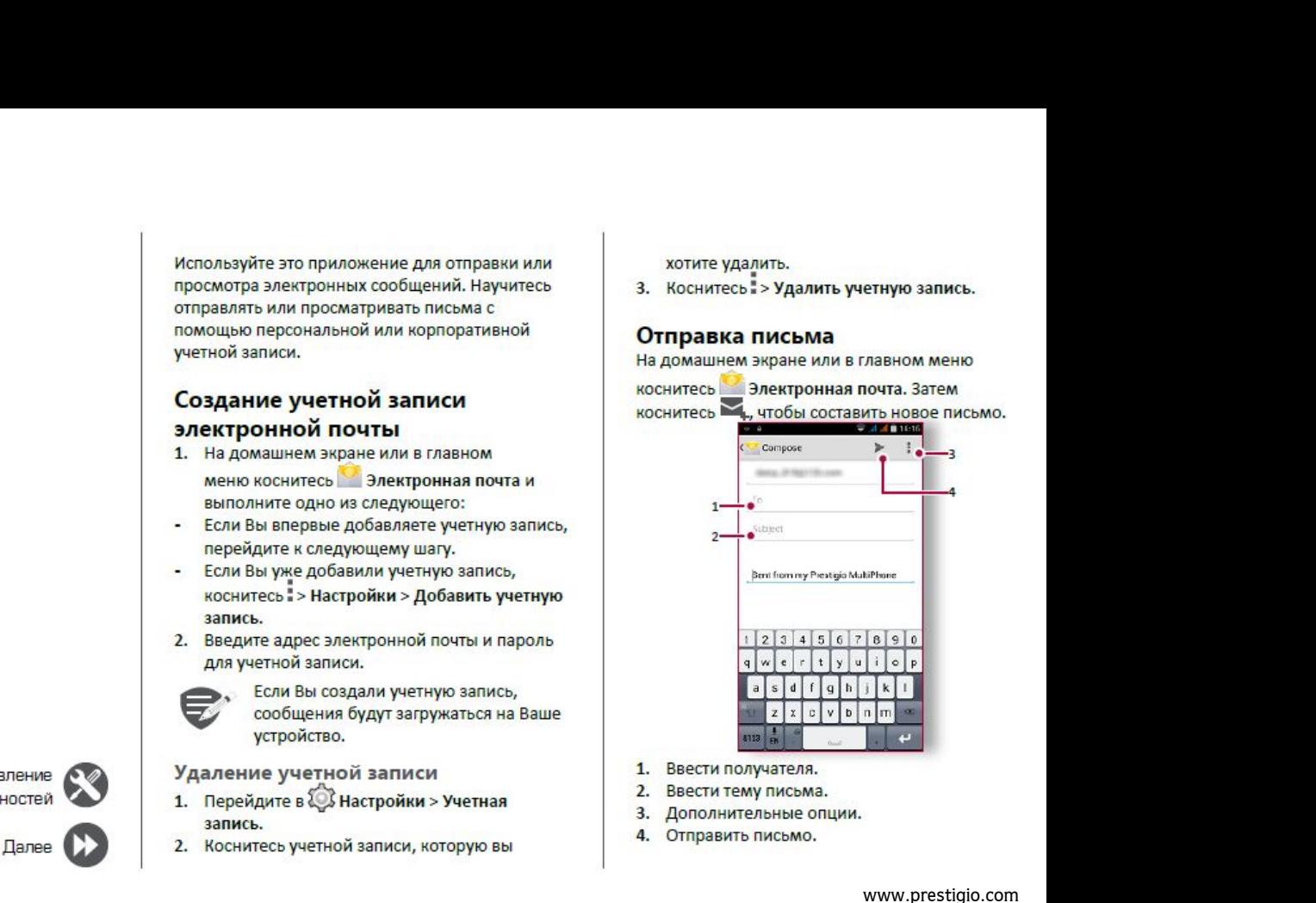

- 
- 
- 
- 

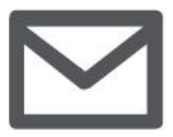

**[Создание учетной записи](#9)<br>
От ведерить, ест в делу создание учетной записи<br>
От ведь делу создание учетной записи<br>
Отправка письма<br>
Просмотр сообщений<br>
Просмотр сообщений<br>
Поиск писем<br>
1. Коснитесь Ф. д электроннойзаписи**<br> **оздание учетной записи**<br> **оздание учетной записи**<br> **отврака письма**<br> **Отврака письма**<br> **Отврака письма**<br> **Отврака письма**<br> **Отврака письма**<br> **СОТВА**<br> **СОТВА**<br> **СОТВА**<br> **ПОИСК ПИ**<br> **ПОИСК ПИ**<br> **ПОИСК ОТПОЮ**<br> **Созданиеучетной записи**<br> **Отправка письма**<br> **Просм** 1. В электронной почты<br> **Отправка письма**<br> **Просмотр сообщений**<br> **Ответ на письмо**<br> **Ответ на письмо**<br> **Ответ на письмо**<br> **Ответ на письмо**<br> **2.** Bыбе спис **Создание учетной записи**<br>
Создание учетной записи<br>
электронной почты<br>
Отправка письма<br>
Просмотр сообщений<br>
Ответ на письмо<br>
Удаление писем<br>
Удаление писем<br>
3. Введ пись<br>
4. Выб

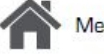

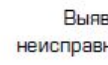

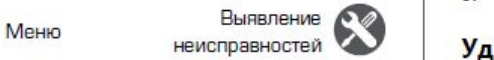

Назад

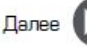

- **Просмотр сообщений**<br> **1.** В электронном ящике коснитесь  $\overline{C}$ , чтобы<br>
проверить, есть ли новые письма.<br>
2. Коснитесь письма, которое Вы хотите<br>
прочитать.<br>
 Используйте  $\langle$ или  $\rangle$ , чтобы просмотреть
- 
- **Просмотр сообщений**<br>1. В электронном ящике коснитесь  $C$ , чтобы<br>проверить, есть ли новые письма.<br>2. Коснитесь письма, которое Вы хотите<br>прочитать.<br>- Используйте  $\langle$  или  $\rangle$ , чтобы просмотреть<br>предыдущее или следующее прочитать.<br>- Используйте  $\langle$  или  $\rangle$ , чтобы просмотреть **Просмотр сообщений**<br>1. В электронном ящике коснитесь  $\mathbb{C}$ , чтобы проверить, есть ли новые письма.<br>2. Коснитесь письма, которое Вы хотите<br>прочитать.<br>- Используйте  $\langle$  или  $\rangle$ , чтобы просмотреть<br>предыдущее или следую **росмотр сообщений**<br>В электронном ящике коснитесь  $C$ , чтобы<br>проверить, есть ли новые письма.<br>Коснитесь письма, которое Вы хотите<br>прочитать.<br>Используйте  $\langle$  или  $\rangle$ , чтобы просмотреть<br>предыдущее или следующее письмо.<br>М **Просмотр сообщений**<br>
1. В электронном ящике коснитесь  $\mathcal{O}$ , чтобы<br>
проверить, есть ли новые письма.<br>
2. Коснитесь письма, которое Вы хотите<br>
прочитать.<br> **Используйте**  $\langle$  **или**  $\rangle$ , чтобы просмотреть<br>
предыдущее или

- поиска.
- списке.<br>3. Введите первые несколько букв отправителя
- **Просмотр сообщений**<br>
1. В электронном ящике коснитесь  $C$ , чтобы<br>
проверить, есть ли новые письма.<br>
2. Коснитесь письма, которое Вы хотите<br>
прочитать.<br>
 Используйте  $\langle$  или  $\rangle$ , чтобы просмотреть<br>
предыдущее или следу • Вискористом и димене косновением соверить, есть ли новые письма.<br>2. Коснитесь письма, которое Вы хотите<br>прочитать.<br>• Используйте  $\langle$  или  $\rangle$ , чтобы просмотреть<br>предыдущее или следующее письмо.<br>1. Коснитесь  $\langle \nabla$  дл проверить, есть ли новые письма.<br>
2. Коснитесь письма, которое Вы хотите<br>
предыдущее или следующее письмо.<br>
Поиск писем<br>
1. Коснитесь Q для отображения панели<br>
поиска.<br>
2. Выберите опцию поиска в выпадающем<br>
3. Введите пе **Поиск писем**<br> **3.** Выберите опцию поиска в выпадающем<br>
списке.<br> **3.** Введите первые несколько букв отправителя<br>
тисьма или темы в панели поиска.<br> **4.** Выберите письмо из списка.<br> **3.** Выберите письмо.<br> **3.** Коснитесь , 1 Моск писем<br>
1. Коснитесь Ф. для отображения панели<br>
поиска.<br>
2. Выберите первые несколько букв отправителя<br>
письма или темы в панели поиска.<br>
4. Выберите письмо из списка.<br> **9. ВЕРЕ НА ПИСЬМО**<br>
1. В электронного сообщен
	-

- 
- 
- 

# неисправностей Удаление писем

письма или темы в панели поиска.<br>
Выберите письмо из списка.<br> **ВЕРЕТ НА ПИСЬМО**<br>
В электронном ящике коснитесь<br>
электронном особщения.<br>
Коснитесь  $\blacklozenge$ , а затем составьте письмо.<br> **КОСНИТЕСЬ** , чтобы отправить письмо.<br>

# Камера

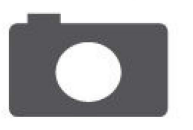

# Краткий обзор Вашей камеры Сделать фотографию Запись видео Настройки фото и видео

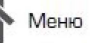

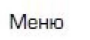

-Іазад

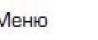

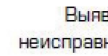

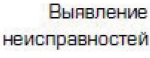

# Палее

С Вашего телефона Вы можете сделать как фото, так и видео по желанию. В дополнение к задней камере на задней панели есть камера на передней панели для видеозвонков и автопортретов.

Чтобы использовать камеру на главном экране или в списке нажмите • Камера.

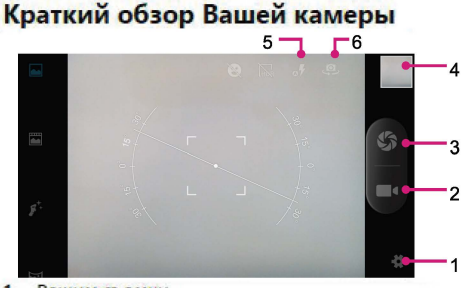

- Режим съемки
- Предварительный просмотр изображения
- 3. Выполнение снимка
- Запись видео
- Настройки фото/видео 5.
- Настройки вспышки 6.

# Сделать фотографию

- Включите камеру.
- Измените настройки камеры в случае  $\overline{2}$ . необходимости.
- 3. Наведите камеру на то, что Вы хотите сфотографировать.
- 4. Нажмите Ф. чтобы сделать снимок.

# Сфотографировать себя

- 1. Включите камеру.
- На экране нажмите ...  $2.$
- Нажмите (2), чтобы сделать снимок 3.

# Сделать панорамное фото

Вы можете снять что-либо широкое или высокие объекты в одной фотографии при помощи Вашего телефона.

- Включите камеру.
- Пролистайте вниз режимы съемки, а далее **нажмите**
- Когда Вы готовы сделать первый снимок, 3. нажмитеб?.
- Появится стрелка направления. 4. Панорамируйте Ваш телефон так гладко, насколько это возможно.
- Камера «сшивает» снимки в одну 5. фотографию.

www.prestigio.com

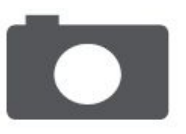

**COMPRESSION SANAGE SANAGE SANAGE AND A SANAGE SANAGE SANAGE AND A SANAGE SANAGE SANAGE SANAGE SANAGE SANAGE SANAGE SANAGE SANAGE SANAGE SANAGE SANAGE SANAGE SANAGE SANAGE SANAGE SANAGE SANAGE SANAGE SANAGE SANAGE SANAGE Семиратри со страние в сельсать фотографию**<br>
Храткий обзор Вашей камеры<br>Сделать фотографию Настройки фото и видео<br>Настройки фото и видео **Запись видео НАСТРОЙКИ ДА В ВИДЕО**<br>
2. Когда Вы будете кажмите в нажмите в настройки фотографию<br>
Запись видео<br>
Запись видео<br>
Запись видео<br>
Настройки фото и видео<br>
Настройки фото и видео<br>
Мифо обрук настройки фото и видео<br>
Мифо обрук

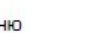

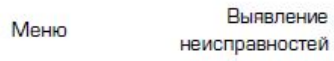

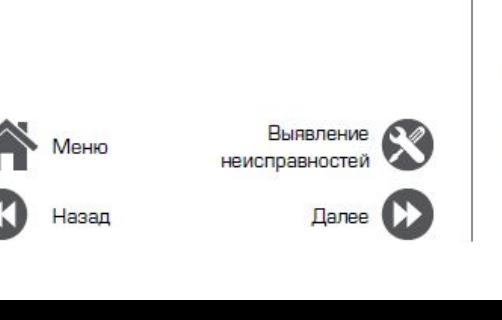

# **Запись видео**

- 
- 
- 

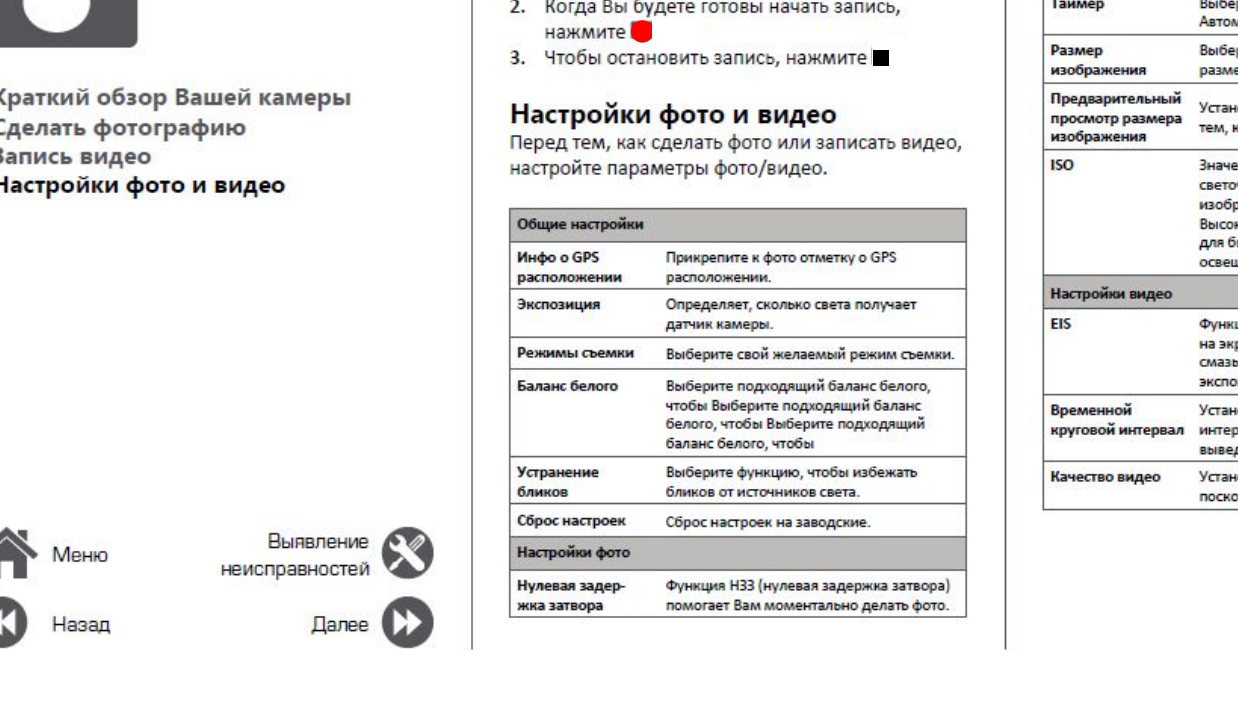

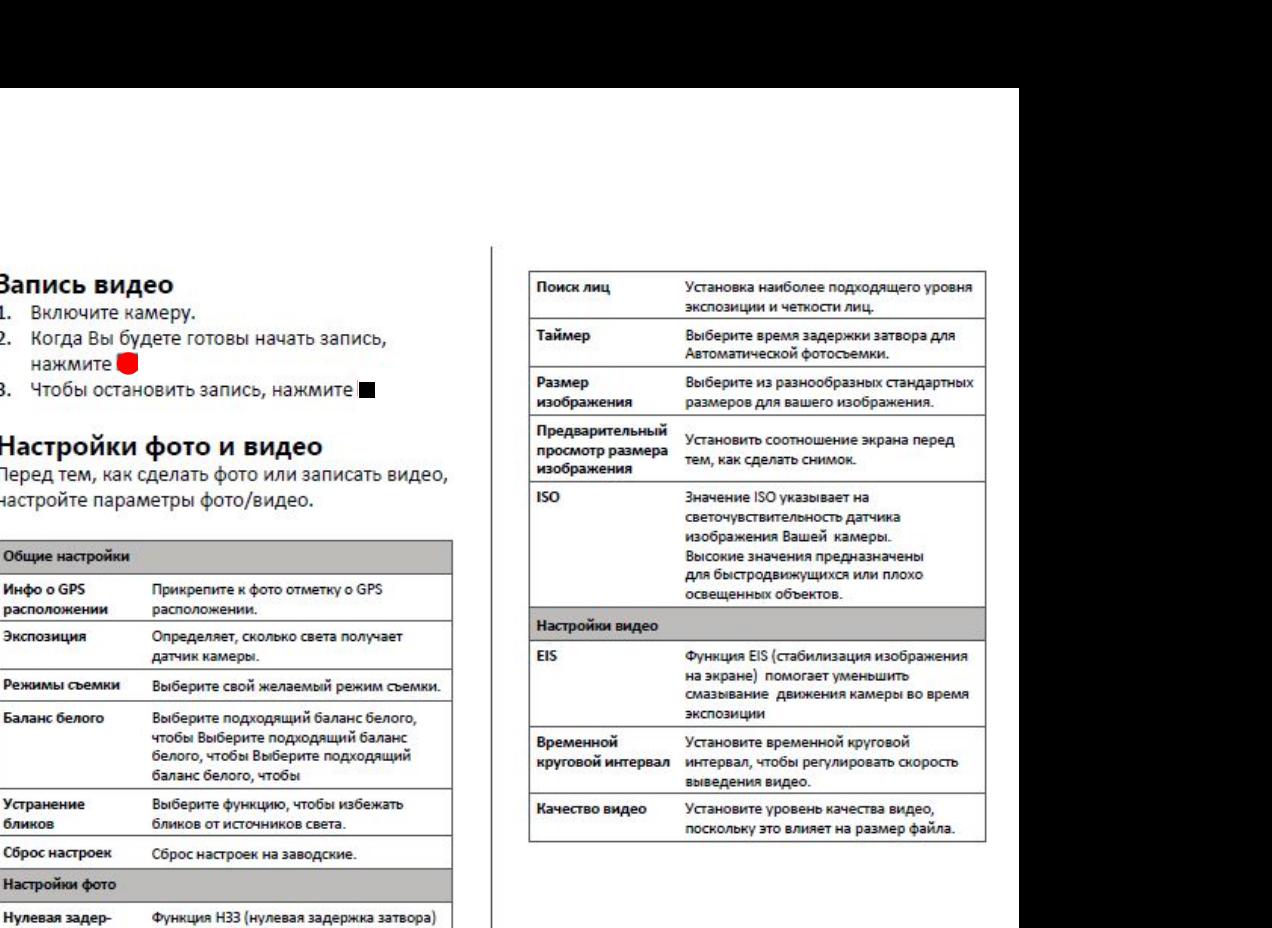

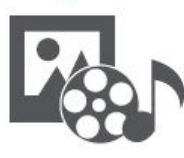

**Видеопроигрыватель Мультимедиа**<br> **Мультимедиа**<br> **Mynutiamegia д**<br> **Mynutiamegia д**<br> **Mynutiamegia дросматривать**<br> **Mysukanьный проигрыватель**<br> [Музыкальный проигрыватель](#9)<br>
Музыкальный проигрыватель<br>
Музыкальный проигрыватель<br>
2. Перейдите на **Гимедиа**<br> **FM радио**<br> **FM радио**<br>
Музыкальный проигрыватель<br>
Музыкальный проигрыватель<br>
Музыкальный проигрыватель<br>
2.<br>
2.<br>
В Радио

Назад

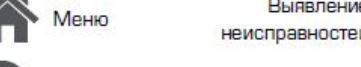

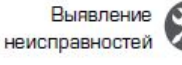

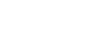

неисправностейДалее Далее

**Галерея**<br> **Галерея**<br> **Галерея**<br> **Галерея**<br> **Галерея**<br> **Галерея**<br> **Галерея**<br> **Галерея**<br> **Галерея**<br> **Галерея**<br> **Галерея**<br> **Галерея**<br> **Галерея**<br> **Галерея** в Вашем телефоне есть несколько способов<br>мультимедиа для развлечения. Вы можете<br>просматривать фотогалерею, наслаждаться<br>музыкой и смотреть видео. в Вашем телефоне есть несколько способов<br>мультимедиа для развлечения. Вы можете<br>просматривать фотогалерею, наслаждаться<br>музыкой и смотреть видео.<br>Галерея в Вашем телефоне есть несколько способов<br>мультимедиа для развлечения. Вы можете<br>просматривать фотогалерею, наслаждаться<br>музыкой и смотреть видео.<br>Галерея в Вашем телефоне есть несколько способов<br>мультимедиа для развлечения. Вы можете<br>просматривать фотогалерею, наслаждаться<br>музыкой и смотреть видео.<br>Палерея<br>1. На воманным экране и меня опний В Вашем телефоне есть несколько способов<br>иультимедиа для развлечения. Вы можете<br>просматривать фотогалерею, наслаждаться<br>узыкой и смотреть видео.<br>**Галерея**<br>1. На домашнем экране или меню опций,<br>нажмите **И Галерея.**<br>2. Пере

# **Галерея**

- **НАЖМИТЕ ГАЛЕРЕЯ.**<br>2. Перейдите в альбом или группу фотографий.
- 
- 

иузыкой и смотреть видео.<br>**Галерея**<br>Просмотр Ваших фотографий<br>1. На домашнем экране или меню опций,<br>нажмите на фото, чтобы просмотреть его в<br>3. Нажмите на фото, чтобы просмотреть его в<br>полном экране.<br>Увеличение и уменьшен Галерея<br>
Просмотр Ваших фотографий<br>
1. На домашнем экране или меню опций,<br>
нажмите на фото, чтобы просмотреть его в<br>
полном экране.<br>
Увеличение и уменьшение<br>
Увеличение и уменьшение<br>
Хвеличение и уменьшение<br>
Хвеличение и 1. На домашнем экране или меню опций,<br>нажмите **14 Галерея.**<br>2. Перейдите в альбом или группу фотографий .<br>3. Нажмите на фото, чтобы просмотреть его в<br>полном экране.<br>Увеличение и уменьшение<br><sup>р</sup>аздвиньте двумя пальцами любу **Редактирование ваших фотографий**<br>
Редактирование ваших фотографий и состоянно ваших фотографий и состояние и уменьшение<br>
Реличение и уменьшение<br>
Редактирование ваших фотографий<br>
Редактирование ваших фотографий<br>
Редактиро При просмотре фотографии используйте кнопки<br>При просмотреть его в нами при принима и для возврата.<br>При просмотре ее для редактирование ваших фотографий для возврата.<br>При просмотре фотографии используйте кнопки<br>При просмот намните на фото, чтобы просмотреть сто в<br>полном экране.<br>Раздвиньте двумя пальцами любую область,<br>которую необходимо увеличить. Сдвиньте<br>пальцами для уменьшения или нажмите дважды<br>для возврата.<br>Редактирование ваших фотогра

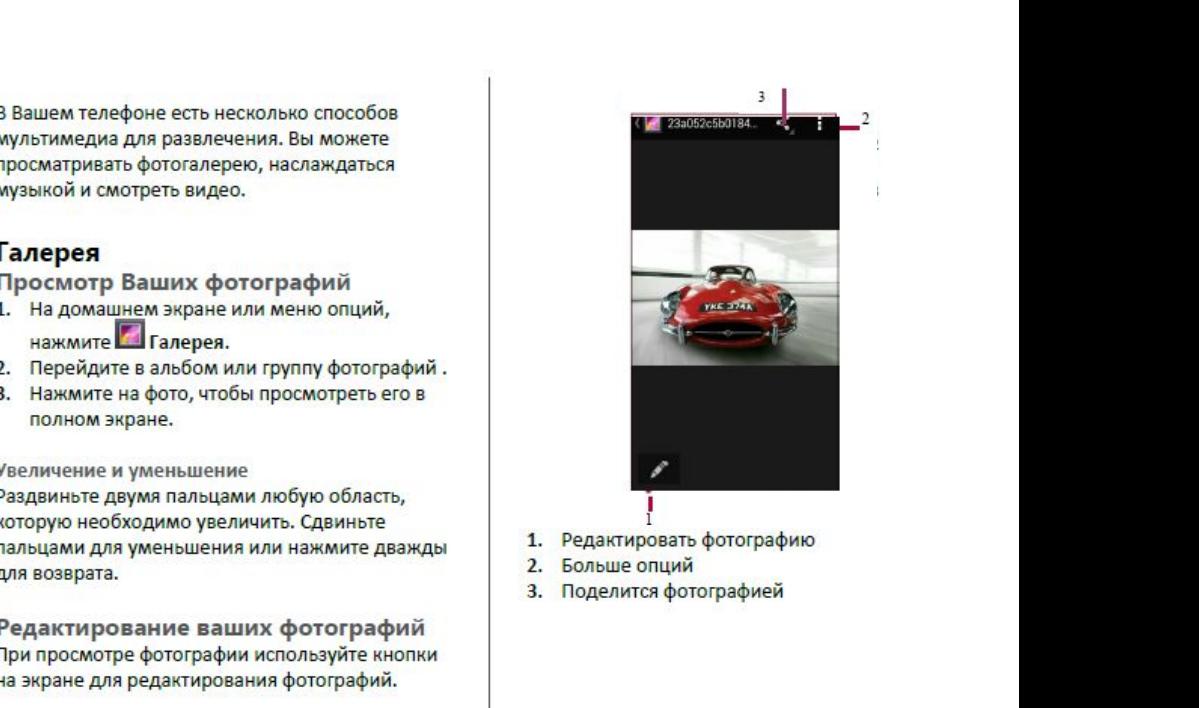

- 
- \***2.** Больше опций
- 

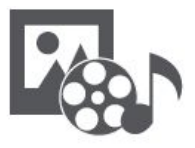

**Галерея Видеопроигрыватель [Музыкальный проигрыватель](#9)**<br>
Музыкальный проигрыватель<br>
Музыкальный проигрыватель<br>
Музыкальный проигрыватель<br>
Музыкальный проигрыватель<br>
Музыкальный проигрыватель<br>
4. Нажмите на проигрыва<br>
декулиров<br>
Видмите на проигрыва<br> **F**<br> **F**<br> **FM радио**<br>
FM радио<br>
FM радио<br>
FM радио<br>
FM радио<br>
5

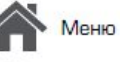

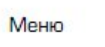

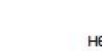

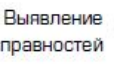

неисправностей

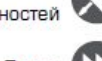

Назад

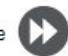

# **Видеопроигрыватель**

- **Видеопроигрыватель**<br>
Для просмотра видео вы можете использовать<br>
видео проигрыватель на Вашем телефоне.<br>
Просмотр видео<br>
1. На домашнем экране или в списке меню,<br>
нажмите <sup>222</sup> Видео.<br>
2. Выберите видео, которые Вы хотит \*нажмите **Видео**.
- 
- 
- 
- опций

**Видеопроигрыватель**<br>
Для просмотра видео вы можете использовать<br>
видео проигрыватель на Вашем телефоне.<br>
Просмотр видео<br>
1. На домашнем экране или в списке меню,<br>
для Вашей любимой музыкальное приложени<br>
для Вашей любимо **Видеопроигрыватель**<br>
для просмотра видео вы можете использовать<br>
видео проигрыватель на Вашем телефоне.<br>
Просмотр видео<br>
1. На домашнем экране или в списке меню,<br>
нажмите **Вилео.**<br>
Нажмите в вашей любимой му:<br>
нажмите в **1.** На домашнем экране или в списке меню, на домашнем экране видео вы можете использовать в для Вышем телефоне в для вашей любимую музыкального проигрывать на Вашем телефоне или в списке меню, на домашнем экране или в сп **2.** Выберите видео, которые Вы хотите<br>
просмотра видео вы можете использовать<br> **2.** Вы можете слушать свою любим<br> **2.** Выберите видео, которые Вы хотите<br> **2.** Выберите видео, которые Вы хотите<br>
и музыкальному сервису.<br>
2 **Видеопроигрыватель**<br>
для просмотра видео вы можете использовать<br>
видео проигрыватель на Вашем телефоне.<br> **Просмотр видео**<br>
1. На домашнем экране или в списке меню,<br>
нажмите видео.<br>
Нажимите на кнопки экрана для контроля<br> **Видеопроигрыватель**<br>
для просмотра видео вы можете использовать<br>
видео проигрыватель на Вашем телефоне.<br> **1.** На домашнем экране или в списке меню,<br>
нажмите видео.<br>
1. Выберите видео, которые Вы хотите<br>
просмотреть.<br>
наж для просмотра видео вы можете использовать сово любымую музыкального проигрывате видео имею и музыкального проигрывате идео имею и музыкального проигрывате для или в списке меню, нажмите валанская централи просмотреть . **Музыкальный проигрыватель**<br>С помощью музыкального проигрывателя<br>Вы можете слушать свою любимую музыку.<br>Музыкальное приложение является центром<br>для Вашей любимой музыки, в котором она<br>вашей любимой музыки, в котором она **Музыкальный проигрыватель**<br>С помощью музыкального проигрывателя<br>Вы можете слушать свою любимую музыку.<br>Музыкальное приложение является центром<br>для Вашей любимой музыки, в котором она<br>хранится на Вашем телефоне или переда **Музыкальный проигрыватель**<br>С помощью музыкального проигрывателя<br>Вы можете слушать свою любимую музыку.<br>Музыкальное приложение является центром<br>для Вашей любимой музыки, в котором она<br>хранится на Вашем телефоне или переда **Музыкальный проигрыватель**<br>С помощью музыкального проигрывателя<br>Вы можете слушать свою любимую музыку.<br>Музыкальное приложение является центром<br>для Вашей любимой музыки, в котором она<br>хранится на Вашем телефоне или переда **Музыкальный проигрыватель**<br>С помощью музыкального проигрывателя<br>Вы можете слушать свою любимую музыку.<br>Музыкальное приложение является центром<br>для Вашей любимой музыки, в котором она<br>хранится на Вашем телефоне или переда **Музыкальный проигрыватель**<br>Спомощью музыкального проигрывателя<br>Вы можете слушать свою любимую музыку.<br>Музыкальное приложение является центром<br>для Вашей любимой музыки, в котором она<br>хранится на Вашем телефоне или передае Музыкальный проигрыватель<br>Спомощью музыкального проигрывателя<br>Вы можете слушать свою любимую музыку.<br>Музыкальное приложение является центром<br>для Вашей любимой музыки, в котором она<br>хранится на Вашем телефоне или передаетс **Музыкальный проигрыватель**<br>Спомощью музыкального проигрывателя<br>Вы можете слушать свою любимую музыку.<br>Музыкальное приложение является центром<br>для Вашей любимой музыки, в котором она<br>хранится на Вашем телефоне или передае **Музыкальный проигрыватель**<br>
Спомощью музыкального проигрывателя<br>
Вы можете слушать свою любимую музыку.<br>
Музыкальное приложение является центром<br>
для Вашей любимой музыки, в котором она<br>
хранится на Вашем телефоне или пе **Музыкальный проигрыватель**<br>
с помощью музыкального проигрывателя<br>
Вы можете слушать свою любимую музыку.<br>
Музыкальное приложение является центром<br>
для Вашей любимой музыки, в котором она<br>
хранится на Вашем телефоне или п , чтобы найти желаемую песню.<br>С помощью музыкального проигрывателя<br>Вы можете слушать свою любимую музыку.<br>Музыкальное приложение является центром<br>для Вашей любимой музыки, в котором она<br>хранится на Вашем телефоне или пере Музыкальное приложение является центром<br>для Вашей любимой музыки, в котором она<br>хранится на Вашем телефоне или передается по<br>музыкальному сервису.<br>**Слушать музыку**<br>1. На домашнем экране или в списке меню<br>нажмите на песню

- \*нажмите **Музыка**. хранится на Вашем телефоне или передается по<br>
музыкальному сервису.<br> **Слушать музыку**<br>
1. На домашнем экране или в списке меню<br>
нажмите • Музыка.<br>
2. Нажмите на песню из списка, или нажмите<br>
Q<sub>,</sub> чтобы найти желаемую песн
- 
- 
- 
- опций.

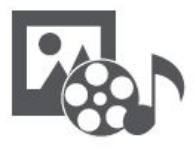

**Видеопроигрыватель Myster Applicant Control Control Control Control Control Control Control Control Control Control Control Control Control Control Control Control Control Control Control Control Control Control Control Control Control Cont FM**<br>**FM**<br>Видеопроигрыватель<br>Музыкальный проигрыватель<br>FM радио<br>2.

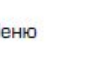

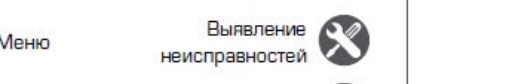

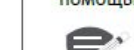

**FM радио**<br>**EM МОЖЕТЕ СЛУШАТЬ РАДИО ПРОГРАММЫ С**<br>**EM ДОЛЖНЫ ПОДКЛЮЧИТЬ ГАРНИТУРУ**<br>**EM ДОЛЖНЫ ПОДКЛЮЧИТЬ ГАРНИТУРУ**<br>**EM ABALICATE REPARTMENT REPARTMENT REPARTMENT -М радио**<br>Вы можете слушать радио программы с<br>Помощью Вашего телефона.<br>Вы должны подключить гарнитуру к вашему телефону перед использованием FM радио. FM радио<br>Вы можете слушать радио программы с<br>Помощью Вашего телефона.<br>Вы должны подключить гарнитуру<br>к Вашему телефону перед<br>использованием FM радио. ИО<br>Вашего телефона.<br>Вы должны подключить гарнитуру<br>Вашему телефону перед<br>спользованием FM радио.<br>основноемием FM радио. ИО<br>Слушать радио программы с<br>Зашего телефона.<br>Вы должны подключить гарнитуру<br>Вашему телефону перед<br>спользованием FM радио.<br>Ивание радиостанции ислушать радио программы с<br>Зашего телефона.<br>Вы должны подключить гарнитуру<br>Вашему телефону перед<br>спользованием FM радио.<br>Мивание радиостанции<br>аннем экране или в меню опций **Прослушивание радио программы с**<br>
омощью Вашего телефона.<br>
Вы должны подключить гарнитуру<br>
к Вашему телефону перед<br>
использованием FM радио.<br> **Прослушивание радиостанции**<br>
на домашнем экране или в меню опций<br>
нажмите — Р

- **НАЖМИТЕ ВРАДИО.**<br>**2.** Нажмите **Радио**. Он начинает
- **-М радио**<br>
И можете слушать радио программы с<br>
Омощью Вашего телефона.<br>
Вы должны подключить гарнитуру<br>
к Вашему телефону перед<br>
использованием ЕМ радио.<br>
Прослушивание радиостанции<br>
. На домашнем экране или в меню опций **2.2.** Нажмите слушать радио программы с<br>
2. Вы должны подключить гарнитуру<br>
и Вашему телефону перед<br>
использованием **FM радио.**<br> **Прослушивание радиостанции**<br>
.. На домашнем экране или в меню опций<br>
нажмите — Радио.<br>
.. ицью Вашего телефона.<br>• Вы должны подключить гарнитуру<br>• к Вашему телефону перед<br>• использованием ЕМ радио.<br>• канирование радиостанции<br>нажмите — Радио.<br>• Радио.<br>• нажмите каналы.<br>• кому на экране для<br>• нажмите кнопки на э ломощью Вашего телефона.<br> **Вы должны подключить гарнитуру**<br>
к Вашему телефону перед<br>
использованием экрани и радио.<br> **Прослушивание радиостанции**<br> **На домашнем экране или в меню опций**<br>
нажмите в **Радио.**<br>
Нажмите в поиск и вы должны подключить гарнитуру<br>
и вашему телефону перед<br>
использованием: <sup>\*</sup> На домашнем: экране или в меню опций<br>
нажмите <sup>\*</sup> Радио.<br>
.. Нажмите \* > Поиск. Он начинает<br>
доступные каналы.<br>
.. Используйте кнопки на экран Прослушивание радиостанции<br>- На домашнем экране или в меню опций<br>- нажмите <sup>- в</sup> Радио.<br>- Нажмите <sup>-</sup> Радио.<br>- Сканирование автоматически и сохранит<br>- доступные каналы.<br>- Доспользуйте кнопки на экране для<br>- управления вос
- 
- 
- звука.<br>5. Нажмите: "чтобы выбрать больше опций.

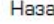

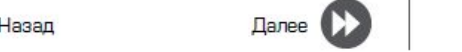

# Интернет и сеть

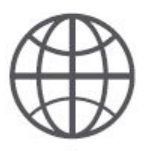

Вы можете подключение к сети Интернет<br> **[Подключение к сет](#9)и Интернет**<br>
ваш телефон подк<br>
ваш телефон подключение к сети Интернет<br>
(при наличии) инф<br>
мобильного опера<br>
Вы можете исполь<br>
мобильные в соединение мобильные<br>
3.

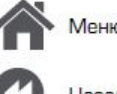

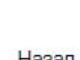

неисправностей

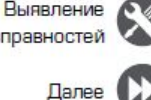

мобильного оператора. подключить телефон к Интернету и<br>
вать веб-страницы сайтов.<br>
Мобильного систи Интернет информационное мобильного систи Интернет информационное соединение<br>
им) информационное соединение<br>
оператора.<br>
информационное соединен **ИНФОРМАЦИОННОЕ СРЕДИНЕНИЕ В КЛЕТОМАЛЬНОГО ОПЕРАТИЛЬЛЕТ МОБИЛЬНОГО ОПЕРАТИЛЬЛЕТ МИНИСТИ СТАТИЛЬЛЕТ МИНИСТОВ СОБИТЬ НА СОБИТЬ НА СОБИТЬ НА СОБИТЬ НА СОБИТЬ НА СОБИТЬ НА СОБИТЬ НА СОБИТЬ НА СОБИТЬ НА СОБИТЬ НА СОБИТЬ НА СОБ ИСПОЛЬЗОВАТЬ МАТЕ ВИЗИСТО СЛЕГО ДАТНОЙ КЛАВНОГО ЛЕГО ДАТНОЙ КЛАВНОГО ЛЕГО ДАТНОЙ КЛАВНОГО ОПЕРАТОРАТОРНО СОБОЛЬЗОВАТЬ ИНФОРМАЦИОННОЕ**<br>
МАТЕ ИСПОЛЬЗОВАТЬ ИНТЕРНЕТ В СОБОЛЬЗОВАТЬ ИНФОРМАЦИОННОЕ СОБОЛЬЗОВАТЬ ИНФОРМАЦИОННОЕ **PERIME READ MATEL DESCRIPTED MERIMOR CONTROLLY AND ARE SOLUTION AND ARE SOLUTION SOLUTION SOLUTION SOLUTION SOLUTION SOLUTION SOLUTION SOLUTION SOLUTION SOLUTION SOLUTION SOLUTION SOLUTION SOLUTION SOLUTION SOLUTION SOLU** 

- 
- информационное соединение.

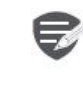

**ИСПИВНОЕ СОЕДИНЕНИЕ**<br>
ОЛЬЗОВАТЬ ИНФОРМАЦИОННОЕ<br>
бильного оператора.<br>
Рормационного соединения<br>
в С. Информационное<br>
е. Побы включить или выключить<br>
е.<br>
Тобы включить или выключить<br>
е.<br>
Тобы включить или выключить<br>
е.<br>
То Некоторые приложения и услуги могут<br>передавать данные по сотовой сети

Вы можете подключить телефон к Интернету и Включение роуминга данных<br>просматривать веб-страницы сайтов. Подключитесь Вашим к сетям-партне<br>Подключение к сети Интернет информационным услугам, когда вы к<br>Ваш телефон подключа подключить телефон к Интернету и<br>
вать веб-страницы сайтов.<br> **ОДКЛЮЧИТЕСЬ ВАШИМ К СЕТАМ-**<br>
МОБИЛЬНОГО ОПЕРАТОРНО информационным услугам, ког,<br>
и подключается к Интернету, когда вне зоны обслуживания Вашего<br>имо, используя **ПОДКЛЮЧИТЬ ТЕЛЕФОН К ИНТЕРНЕТ**<br> **ПОДКЛЮЧИТЕ В СЕТИ ИНТЕРНЕТ**<br> **ПОДКЛЮЧИТЕСЬ ВАШИМ** К СЕТИ ИНТЕРНЕТ ИНФОРМАЦИОННЫМ УСЛУГАМ, КОГДА ВЫ НАХК<br>
Н ПОДКЛЮЧАЕТСЯ К ИНТЕРНЕТ ИНФОРМАЦИОННЫМ УСЛУГАМ, КОГДА ВЫ НАХК<br>
ИМО, ИСПОЛЬЗУЯ Wi подключить телефон к Интернету и<br>
вать веб-страницы сайтов.<br> **В**ключение роуминга данных<br>
мобильного оператора и получите доступ к<br>
мобильного оператора и получите доступ к<br>
интернету, когда<br>
интернету, когда<br>
интернету, подключить телефон к Интернету и включение роуминга данных<br> **еб-страницы сайтов.** Подключение роуминга данных истям-парти<br>
и подключается к Интернету и мобильного оператора и получите данных думмо, используя Wi-Fi соедин подключить телефон к Интернету и включение роуминга данных<br> **интернетий информационные соединение** интернетий от соединение информационным услугам, когда<br>
информационное соединение или информационное соединение использов

- 
- 

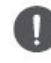

имо, используя Wi-Fi соединение использовать информационное соединение использовать информационное соединение использовать информационное в мобильного оператора.<br> **ВКЛЬЗ ВКЛЮЧИТЬ И ПЕРЕЙДИТЕ В СОБАЗОВАНИЯ ВАНЬ ВКЛЮЧИТЬ ИЛ** им) информационное соединение<br>
и информационное соединение<br>
использовать информационное<br>
использовать информационное<br>
информационного соединения<br>
ите в С. Чакимите и информационное<br>
информационного соединения<br>
ите в С. Ча

использовать информационное имформационное имформационное или выключить или выключить или выключить или выключить или выключить или выключить или выключить или выключить или выключить сединение.<br>
единие сети > Информацио и > Информационное роуминга данных.<br>
включить или выключить<br>
соединение. Использование Вашего тел<br>
риложения и услуги могут Разделите Ваше информационное<br>
приложения и услуги могут другими устройствами, превратив 1<br>
мвес

- 
- 

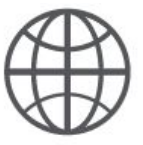

# Подключение к сети Интернет Веб-навигация

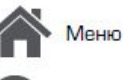

назаг

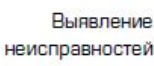

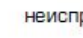

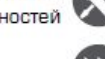

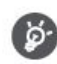

Другие устройства используют данные с Вашего тарифного плана, что может привести к затратам трафика данных. Для получения информации о наличии и затратам свяжитесь с поставшиком сетевых услуг.

# Wi-Fi

Подключите устройство к сети Wi-Fi, чтобы использовать Интернет или делится медиа файлами с другими устройствами.

# Подключение к беспроводной сети

- 1. Перейдите к <sup>20</sup> Настройки > Wi-Fi.
- 2. Убедитесь в том, что Wi-Fi установлено на Включено.
- 3. В разделе Wi-Fi будет отображен список обнаруженных сетей.
- 4. Нажмите на желаемую сеть Wi-Fi, к которой Вы хотите подключится.
- Если Вы выбрали защищенную сеть, у Вас  $\blacksquare$ попросят ввести ключ или пароль сети.

# Веб-навигация

Вы можете использовать Ваш телефон для просмотра веб-сайтов. Перед просмотром вебсайта, пожалуйста, убедитесь, что Вы включили информационное соединение или Wi-Fi. информационное соединение или wi-гi.

# Просмотреть веб-страницу

- 1. На домашнем экране или в списке меню нажмите **Браузер.**
- 2. Введите ключевые слова поиска или вебстраницу или адрес.

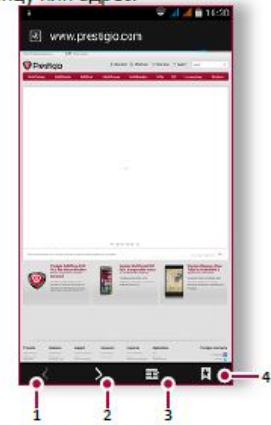

- Предыдущая веб-страница 1.
- Следующая веб-страница 2.
- 3. Просмотр веб-страницы
- 4. Просмотреть Закладки, Историю и Сохраненные страницы.

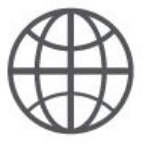

**Веб-навигация**

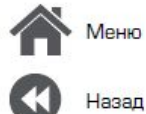

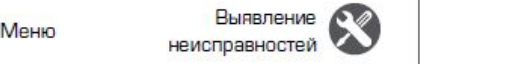

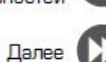

**страницы**

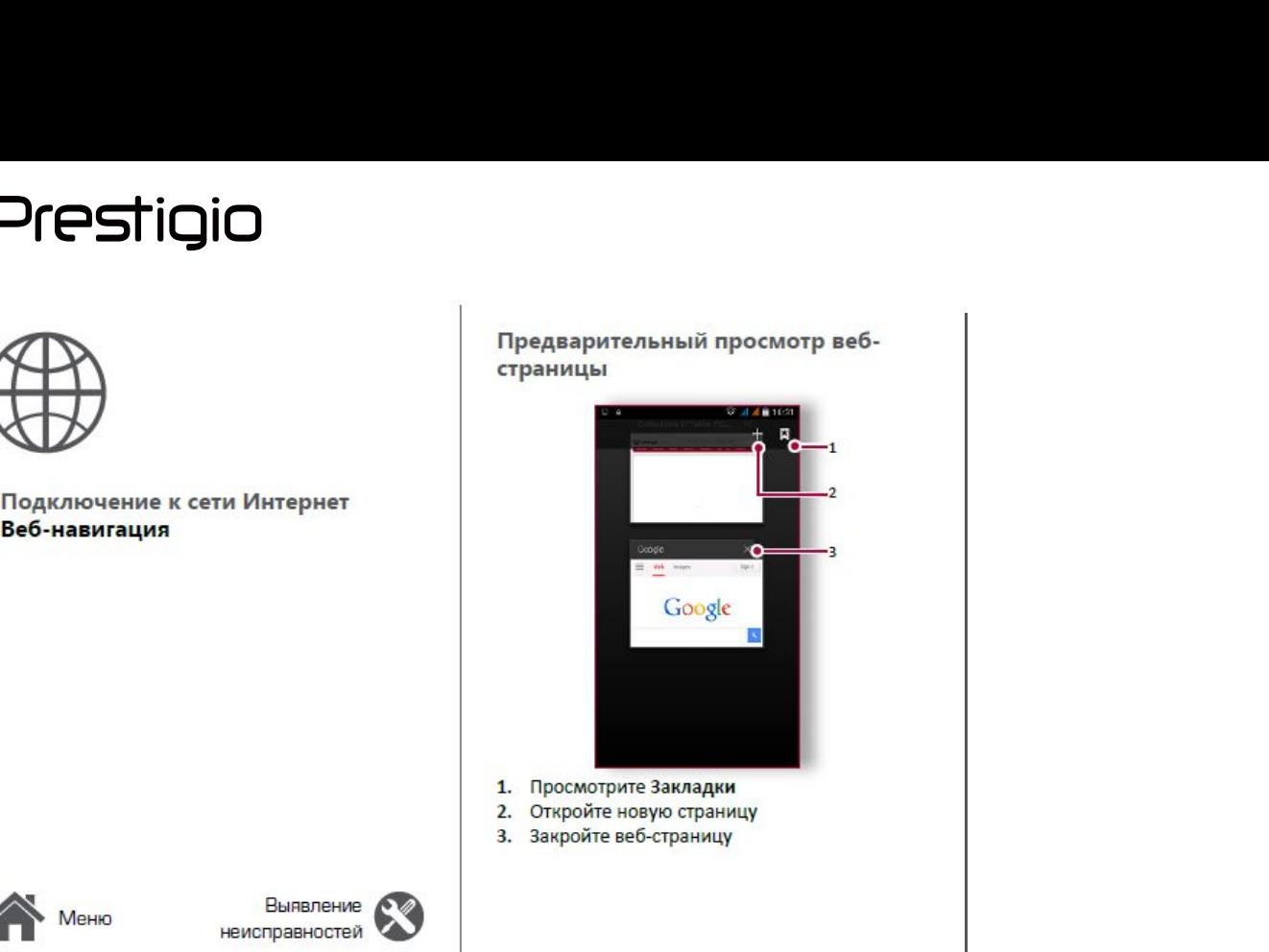

- 
- **1.** Просмотрите Закладки<br>2. Откройте новую страницу
- 

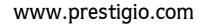

# anth and the contract of the contract of the contract of the contract of the contract of the contract of the contract of the contract of the contract of the contract of the contract of the contract of the contract of the c

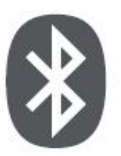

**CONSTIGIO<br>
CONSTIGIO<br>
CONSTRUCTION**<br>
CONDENSIGN CONDENSIGN<br>
CONDENSIGN CONDENSIGN<br>
CONDENSIGN<br>
CONDENSIGN CONDENSIGN<br>
CONDENSIGN<br>
CONDENSIGN<br>
CONDENSIGN<br>
CONDENSIGN<br>
CONDENSIGN<br>
CONDENSIGN<br>
CONDENSIGN<br>
CONDENSIGN<br>
CONDENS **устройством Прием данных по Bluetooth ОТРАВИТЕ В В ПОЯВИТЕЛЬ В ПОЯВИТЕЛЬ В ПОЛЕГА ДАННЫХ с помощью**<br>
Общена данных по Bluetooth<br>
Отравка данных с помощью<br>
Виетоойством<br>
Отравка данных с помощью<br>
Виетоот на включится и делительное на в в в в в в в сустройство

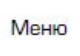

назал

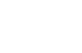

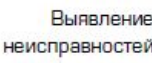

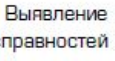

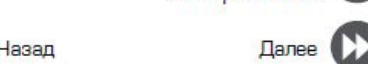

Ваш телефон может подключиться к<br>
совместимому устройству Bluetooth для иажмите **Принять.**<br>
беспроводное соединение между двумя **Отправка данны**<br>
устройствами на коротких расстояниях.<br>
В**luetooth** Baш телефон может подключиться к<br>
совместимому устройству Bluetooth для<br>
беспроводное соединение между двумя<br>
устройствами на коротких расстояниях.<br>
Справка данных<br>
Вluetooth<br>
1. Выберите файл, кото Ваш телефон может подключиться к<br>
совместимому устройству Bluetooth для<br>
беспроводное соединение между двумя<br>
устройствами на коротких расстояниях.<br> **Сопряжение с Bluetooth-**<br> **Сопряжение с Bluetooth-**<br>
1. Выберите файл, Ваш телефон может подключиться к<br>
совместимому устройству Bluetooth для нажмите Принять.<br>
обмена данными. Bluetooth создает прямое<br>
беспроводное соединение между двумя **Отправка данны**<br>
устройствами на коротких расстояни Ваш телефон может подключиться к совместимому устройству Bluetooth для  $\alpha$  нажмите Побмена данными. Bluetooth создает прямое<br>
беспроводное соединение между двумя  $\gamma$ стройствами на коротких расстояниях. Вluetooth Сопряж **СОБРАЗИВ СОБРАЗИВ СРЕДСТВОМ**<br>
2. Убедитесь в том, что Bluetooth преключение между двумя стройствами на коротких расстояниях.<br> **Сопряжение с Bluetooth-**<br> **Сопряжение с Bluetooth-**<br> **Сопряжение с Bluetooth-**<br> **Сопряжение с 1.** Перейдите к отметиому устройству Bluetooth для и и и перейдите к откретной соединение между двумя и и **Отправка данн**<br>
устройствами на коротких расстояниях.<br> **1.** Перейдите к **С. В Настройки** > Bluetooth **Bluetooth** «Бепроводное соединение между двумя и стройствами на коротких расстояниях.<br> **3.** Полезите с **Винеторния се в серии в серии в серии в серии в серии в серии в серии в серии в серии в серии в серии в серии в серии в серии в** 

# **устройством**<br>1. Перейдите к  $\overline{\mathbb{Q}}$  Настройки > Bluetooth.

- 
- 
- **-**устройств.
- подключиться.
- истройствами на коротких расстояниях.<br> **4.** Выберите файл, которым Вы хотитель с **Ситема в состояниях** Suetooth<br>
1. Перейдите к С. Настройки > Bluetooth.<br>
2. Убедите с в том, что Bluetooth переключен на Включено.<br>
на Вк на сопряжение принят другим устройством. **5.** Сопряжение го и сопрямение принят другим устройством.<br>
3. Перейдите к С. Иакимиче Ремлючен на Включено.<br>
2. Иакимиче С. и помощью Bluetooth.<br>
2. Убедите если в Вистоот в сопряжение производится, если Ваш запрос на со

- 
- **Готоряжение с Bluetooth-**<br> **1.** Выберите файл, кот поделиться.<br>
1. Перейдите к  $\overline{\mathbb{Q}}$  Нактройки > Bluetooth.<br>
2. Убедитесь в том, что Bluetooth переключен на Включено.<br>
3. Появится список доступных Bluetooth<br>
-устр **2.** Убедитесь в том, что Bluetooth переключен на Включено.<br> **3.** Появится список доступных Bluetooth файлы, полученные стройств.<br> **4.** Выберите устройство, к которому Вы хотите принят другим устройством.<br> **5.** Сопряжени
- 

# **4.** Перейдите к открытой панели уведомлений,<br><sup>нажмите Принять.<br>**Отправка данных с помощью**<br>Bluetooth</sup> **4. Перейдите к открытой панели уведомлений, нажмите Принять.<br>
<b>Отправка данных с помощью**<br> **Bluetooth**<br>
1. Выберите файл, которым Вы хотите<br>
поделиться.<br>
2. Нажмите < , чтобы отправить файл с<br>
помощью Bluetooth.<br>
3. Выб **4. Перейдите к открытой панели уведомлений,**<br>**1. Выберите файл, которым Вы хотите<br><b>Bluetooth**<br>**1.** Выберите файл, которым Вы хотите<br>поделиться.<br>2. Нажмите  $\leq$ , чтобы отправить файл с<br>помощью Bluetooth.<br>**3.** Выберите ус **4. Перейдите к открытой панели уведомлений,<br>
нажмите <b>Принять.**<br> **2. Отправка данных с помощью**<br> **2.** Нажмите  $\leq$ , чтобы отправить файл с<br>
поделиться.<br>
2. Нажмите  $\leq$ , чтобы отправить файл с<br>
помощью Bluetooth.<br>
3. лимите Принять.<br> **Отправка данных с помощью<br>
Bluetooth**<br>
1. Выберите файл, которым Вы хотите<br>
поделиться.<br>
2. Нажмите <, чтобы отправить файл с<br>
помощью Bluetooth.<br>
3. Выберите устройство, чтобы начать отправку<br>
файлы.<br>
Ф

- поделиться.<br>2. Нажмите  $\operatorname{\mathsf{C}}$ , чтобы отправить файл с
- 
- помощью Bluetooth.<br>3. Выберите устройство, чтобы начать отправку **ITH PARK A ДАННЫХ С ПОМОЩЬЮ**<br> **COMOLAGE SERVER SURFACE AND**<br> **COMOLAGE SURFACE SURFACE SURFACE SURFACE SURFACE SURFACE SURFACE SURFACE SURFACE SURFACE SURFACE SURFACE SURFACE SURFACE SURFACE SURFACE SURFACE SURFACE SURFA**

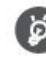

**В**<br>В Поетоот В получитель в папке<br>В Поетоот В папке **DOCH**<br>верите файл, которым Вы хотите<br>елиться.<br>кмите < , чтобы отправить файл с<br>ощью Bluetooth.<br>верите устройство, чтобы начать отправку<br>ла.<br>Файлы, полученные с помощью<br>Bluetooth сохраняются в папке<br>Bluetooth.

# Приложение Play Store

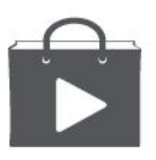

Поиск и установка приложения Удаление приложения

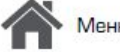

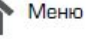

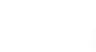

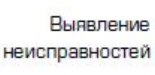

Назад

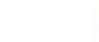

Наличие и выбор приложений, доступных для загрузки зависит от Вашего региона.

# Поиск и установка приложения

1. В списке меню нажмите > Play store.

приложение».

Используйте Google Play, чтобы купить и

работы, развлечения до игр.

загрузить приложения и игры для Вашего

телефона. Выберите из огромного разнообразия

Платежная служба Google Wallet™

необходима для покупки платного

приложения. Вас попросят

подтвердить метод оплаты,

когда Вы нажмете «Купить

бесплатных и платных приложений, начиная от приложений, повышающих эффективность

- 2. Просмотрите приложения по категориям или нажмите Q для поиска по ключевым словам.
- 3. Выберите приложение для просмотра информации.
- 4. Для загрузки нажмите Установить.
- Если есть средства для покупки приложения, нажмите цена и следуйте подсказкам,

# завершить покупку.

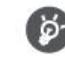

Используйте Wi-Fi соединение для загрузки больших файлов.

# Удаление приложения

- 1. В списке меню выберите D Play store.
- 2. Нажмите = > Мои Приложения.
- Выберите приложение, которое Вы хотите 3. удалить.
- 4. Нажмите Удалить.

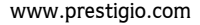

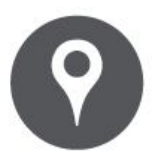

**Найти местоположение НАВИГАЦИЯ**<br>
<sup>ИспользуйтеGoogle maps<br>
Мспользуйте Google maps<br>
Найти местоположение<br>
Найти местоположение<br>
Проложить маршрут<br>
Настройки карт<br>
<sup>1</sup></sup> **Настройки карт**<br>
Настройки карт<br>
Настройки карт<br>
Настройки карт<br>
Настройки карт<br>
Настройки карт<br>
Настройки карт<br>
Настройки карт<br>
Настройки карт<br>
Настройки карт

назад

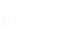

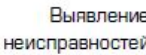

Выявление

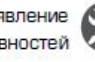

**State Communication** 

**MINTRIT AND MESTAL AND METALLARE SURFER**<br>
METALLARE METALLARE PROPRIED A HAND METALLARE PRODUCIDE IN A CONDUCT CONTINUES AND TEACHO AREAD TEACHO AREAD TEACHO MAP AREAD MAP THAND MAP AND MAP A COOPER MAP AND MAP ON COOPER Используйте данное приложение, чтобы точно<br>
определить место расположение Вашего<br>
телефона, найти места или проложить маршрут.<br>
Используйте Google mans<br>
Используйте Google mans Используйте данное приложение, чтобы точно<br>
определить место расположение Вашего<br>
телефона, найти места или проложить маршрут.<br>
Используйте Google maps<br>
Google Maps позволяет Вам определить Ваше текущее<br>
Найти местополо Используйте данное приложение, чтобы точно<br>
определить место расположение Вашего<br>
телефона, найти места или проложить маршрут.<br>
Используйте Google maps<br>
Google Maps позволяет Вам определить Ваше текущее<br>
местоположение и

Используйте данное приложение, чтобы точно<br>
определить место расположение Вашего<br>
телефона, найти места или проложить маршрут.<br> **Используйте Google maps**<br>
Google Maps позволяет Вам определить Ваше текущее<br>
местоположение Используйте данное приложение, чтобы точно<br>
определить место расположение Вашего<br>
телефона, найти места или проложить маршрут.<br> **ИСПОЛЬЗУЙТЕ Google maps**<br>
Google Maps позволяет Ваше пекущее местоположение и получить подр **[Используйте Google maps](#9)** ИСПОЛЬЗУЙТЕ ДАННОЕ ПРИЛОЖЕНИЕ. ЧТОбы ТОЧНО ОПРЕДЕЛИТЬ МЕСТО РАСПОЛОЖЕНИЕ ВАШЕГО ТЕЛЕФОНА, НАЙТИ МЕСТО ДОДНЕ МАР ПРОДОБНЕ МАР В МОДЕЛЕМ МАРК ПРЕДСТАВЛЯЕТ ИНСТРУМЕНТ ПОИСКА, где можно разместить нужные места или объекты на определить место расположение Вашего<br>
телефона, найти места или проложить и<br>
Спользуйте Google maps<br>
Google Maps позволяет Ваше местоположение и получить подробные марше<br>
местоположение и получить подробные маршей<br>
принт телефона, найти место расположение вашего<br>телефона, найти места или проложить маршрут<br>Google Maps позволяет Вам определить Ваше текущее<br>местоположение и получить подробные маршруты до<br>пункта назначения. Он также предостав

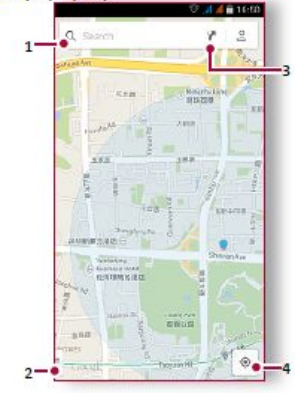

- 
- 
- 
- 1. Найти адрес или место<br>2. Настройки карты<br>3. Проложить маршрут<br>4. Отобразить Ваш маршрут

# 1. Найти адрес или место<br>2. Настройки карты<br>3. Проложить маршрут<br>4. Отобразить Ваш маршрут<br>**Найти местоположение** <sup>1.</sup> Найти адрес или место<br>2. Настройки карты<br>3. Проложить маршрут<br>**4.** Отобразить Ваш маршрут<br>**Найти местоположение**<br>Включить или выключить сервис **Найти местоположение**

Вашем телефоне, Вам необходимо подключить сервис определения местоположения.

- 1. Перейдите к В Настройки > Местоположение.
- 2. Переключить Местоположение на Включено.

Найти Ваше местоположение

На экране Карты нажмите , для того чтобы найти местоположение на карте.

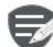

Если Вы находитесь на территории, где много зданий, то точное определение Вашего местонахождения может занят много времени.

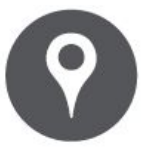

**President Applicant Coordinates And Subset Applicant Coordinates And Subset Applicant Coordinates And Subset Applicant Coordinates Applicant Coordinates Applicant Coordinates Applicant Coordinates Applicant Coordinates Ap Найти местоположение Найтиме**<br> **ИЗВЫ МОЖЕТЕ МАЙТИ МЕ**<br>
Используйте Google maps<br> **Найти местоположение**<br> **Найти местоположение**<br> **Проложить маршрут**<br> **Проложить маршрут**<br> **Проложить маршрут**<br> **Проложить маршрут**<br> **Проложить маршрут**<br> **Пролож Найти м**<br> **Вы можете или города.**<br>
Ми города.<br>
Ми города.<br>
Ми порода.<br>
1. На экранте<br>
Найти местоположение<br>
Найти местоположение<br>
Проложить маршрут<br>
Проложить маршрут<br>
Проложить маршрут<br>
Проложить пойти<br>
Получите пойти<br>
2

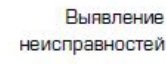

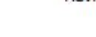

# **Найти местоположение**

**Найти местоположение**<br>ы можете искать название заведения, улицы<br>ли города. Будут отображены подходящие<br>неста, пока вы набираете слово.<br>. На экране Карт нажмите Q..<br>. Введите место, которое Вы хотите поискать . **Найти местоположение**<br>вы можете искать название заведения, улицы<br>или города. Будут отображены подходящие<br>. на экран \*\*\*<br>на экран \*\*\*<br>Введите место, которое Вы хотите поискать .<br>Выберите желаемое место в списке<br>результато **Найти местоположение**<br>в можете искать название заведения, улицы<br>ли города. Будут отображены подходящие<br>веста, пока вы набираете слово.<br>. На экране Карт нажмите Q.<br>. Введите место, которое Вы хотите поискать .<br>. Выберите **Найти местоположение**<br>вы можете искать название заведения, улицы<br>ли города. Будут отображены подходящие<br>... Вы жране Карт нажмите Q.<br>... Введите место, которое Вы хотите поискать .<br>.. Выберите желаемое место в списке<br>рез **Найти местоположение**<br>ы можете искать название заведения, улицы<br>и города. Бүдут отображены подходящие<br>веста, пока вы набираете слово.<br>. На экране Карт нажмите Ф.<br>. Введите место, которое Вы хотите поискать .<br>Выберите жел ли города. Будут отображены подходящие<br>| на жране Карт нажмите С<sub>е</sub>,<br>| Введите место, которое Вы хотите поискать .<br>| Выберите желаемое место в списке<br>| Р**ОЛО УКИТЬ Маршрут**<br>|<br>| **Проложить маршрут**<br>|<br>| окучите подробные на

- 
- 
- 

- 
- . Выберите желаемое место в списке<br>• результатов .<br>• **Проложить маршрут**<br>• получите подробные направления туда, куда Вы<br>отите пойти.<br>• На экране Карты нажмите γ, чтобы<br>• проложить маршрут.<br>• Выберите желаемое место в спи
- 3. Выберите желаемое место в списке
- 4. Выберите, как Вы хотите добраться до
- результатов .<br>**Проложить маршрут**<br>получите подробные направления туда, куда Вы<br>отите пойти.<br>. На экране Карты нажмите Y, чтобы<br>проложить маршрут.<br>. Введите Вашу начальную точку и конечную<br>точку.<br>. Выберите желаемое место **Проложить маршрут**<br>Волучите подпобные направления туда, куда Вы<br>Волите пойти.<br>Важдане Карты нажмите  $\mathbf{Y}$ , чтобы<br>проложить маршрут.<br>Введите Вашу начальную точку и конечную<br>гочку.<br>Выберите желаемое место в списке<br>Выбер чите подробные направления туда, куда Вы<br>е пойти.<br>а экране Карты нажмите  $\blacktriangleright$ , чтобы<br>роложить маршрут.<br>ведите Вашу начальную точку и конечную<br>очку.<br>ыберите желаемое место в списке<br>езультатов.<br>ыберите, как Вы хотите доб **Назад Назад Назад Неметоройки карт** Вы можете подробные направления туда, куда Вы получите пойти.<br>
В и на экране Карти нажите ту, чтобы проложить маршрут.<br>
2. Ведите Вашу начальную точку и конечную точку и конечную точку пропожить маршрут.<br>
Введите Вашу начальную точку и конечную<br>
точку.<br>
Выберите желаемое место в списке<br>
результатов.<br>
Вашего места назначения<br>
Стироется карта с изображением маршрута<br>
к Вашему месту предназначения.<br>
Настро — ведине вашу начальную точку и конечную<br> **Настройки с везультатов.**<br>
Выберите желаемое место в списке<br>
результатов.<br>
Выберите, как Вы хотите добраться до<br>
Вашего места назначения<br>
Можете установить Google Maps нажмите D>

# Выявление ( Настройки карт

# $\mathbf{Y}$

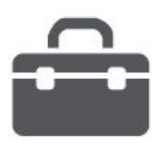

**Поиск [Google](#9) Календарь [Календарь](#9) Маркетов (1989)** 

Назад

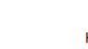

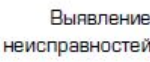

# **Поиск Google**

**Поиск Google**<br>
Используйте данное приложение не только<br>
для поиска в Интернете, но также для поиска<br>
• На домашнем экране или в списке меню<br>
• На домашнем экране или в списке меню<br>
В М можете установить одиников.<br>
В М м **Поиск Google**<br>
Используйте данное приложение не только и нажмите на объект, чтобы идля поиска в Интернете, но также для поиска совместимом приложении<br>
• На домашнем экране или в списке меню в вы можете установить один и **ПОИСК Google**<br>
Используйте данное приложение не только и на на вашем телефоне.<br>
• На домашнем экране или в списке меню **••** На домашнем экране или в списке меню **••** На домашнем экране или в списке меню **••** На домашнем **Поиск Google**<br>
Используйте данное приложение не только<br>
для поиска в Интернете, но также для поиска<br>
• На домашнем экране или в списке меню<br>
• На домашнем экране или в списке меню<br>
• На домашнем экране или в списке меню<br>

# **телефоне**<br>1. Нажмите на поле поиска, а далее введите

- 
- 

**ПОИСК Google**<br>
ИСПОЛЬЗУЙТЕ ДАННОЕ ПРИЛОЖЕНИЕ НА ВАШЕМ ТЕЛЬКО НА В ИНТЕРНЕТЕ НА В ДОМОВИТЬ НА ДОМОВИТЬ ДАН И В ДОМОВИТЬ ДАН И В НА ДОМОВИТЬ ОДИН ИЛИ В НА ДОМОВИТЬ ОДИН ИЛИ В ПОИСК В ИНТЕРНЕТЕ И НА ВАШЕМ ПО И В МОЖЕТ И В Д слов . **Поиск с помощью Вашего голоса** ИСПОЛЬЗУЙТЕ Google Voice Search для поиска<br>
ИСПОЛЬЗУЙТЕ Google Voice Search для поиска<br>
ИСПОЛЬЗУЙТЕ Google Voice Search для поиска<br>
ИСПОЛЬЗУЙТЕ Google Voice Search для поиска<br>
ИСПОЛЬЗУЙТЕ Google Voice Search для поиска<br>
И нажмите в своеде и на Вашем в судильников.<br>
2. Выберите одно из появившихся ключевых<br>
2. Выберите одно из появившихся ключевых<br>
2. Выберите одно из появившихся ключевых<br>
2. На экране часов нажмите  $\odot$  гормании.<br>
Мормац **1.** На домашнем экране или списке меню<br>
1. На домашнем экране или списке слово.<br>
2. Выберите одно из появившихся ключевых<br>
Слов .<br> **1.** На домашнем экране или списке меню<br>
Используйте Google Voice Search для поиска<br>
инф **1.** На домашнем экране поиска, а далее введите **1.** На домания слиске можник слиски с леконь с вы поиска в с далее введите нажмите С, итобы добавить новь с далее в свой информации в Интернете, произнося е в свой нажмите

- 1. На домашнем экране или списке меню
- 
- 
- 

**1.** На домашнем экране на поле поиска и в становить будильник.<br>
1. На домашнем экране или в списке меню<br>
• На домашнем экране или в списке меню<br>
• На домашнем экране или в списке меню<br>
• На домашнем экране или в списке **4.** Если то, что Вы ищете находится в списке,<br>нажмите на объект, чтобы открыть его в<br>совместимом приложении .<br>**Будильник**<br>вы можете установить один или несколько Если то, что Вы ищете находится в списке,<br>нажмите на объект, чтобы открыть его в<br>совместимом приложении .<br>**ДИЛЬНИК**<br>можете установить один или несколько<br>цильников . В ЕСЛИ ТО, ЧТО ВЫ ИЩЕТЕ НАХОДИТСЯ В СПИСКЕ,<br>НАЖМИТЕ НА Объект, ЧТОбы ОТКРЫТЬ ЕГО В<br>СОВМЕСТИМОМ ПРИЛОЖЕНИИ.<br>ВЫ МОЖЕТЕ УСТАНОВИТЬ ОДИН ИЛИ НЕСКОЛЬКО<br>будильников.<br>Установить будильник<br>1. На домашнем экране или списке меню **4. Если то, что Вы ищете находится в списке,**<br>нажмите на объект, чтобы открыть его в<br>совместимом приложении .<br>**Будильник**<br>Вы можете установить один или несколько<br>будильников .<br>Установить будильник<br>**1.** На домашнем экране 4. Если то, что Вы ищете находится в списке,<br>нажмите на объект, чтобы открыть его в<br>совместимом приложении .<br>**Будильник**<br>Вы можете установить один или несколько<br>будильников .<br>Установить будильник<br>1. На домашнем экране или 4. Если то, что Вы ищете находится в списке,<br>нажмите на объект, чтобы открыть его в<br>совместимом приложении .<br>**Будильник**<br>Вы можете установить один или несколько<br>будильников .<br>Установить будильник<br>1. На домашнем экране или

**Будильник**<br>Вы можете установить один или несколько

- \* нажмите © <mark>Будильник.</mark><br>2. На экране часов нажмите ©. **5.** Установить будильник<br> **4.** На домашнем экране или списке меню<br>
нажмите ● Будильник.<br>
2. На экране часов нажмите ©.<br>
3. Нажмите ● Готобы добавить новый будильник.<br>
4. Установите время будильника, а далее нажмите Гото
- 
- 
- будильник.<br>4. Установите время будильника, а далее
- 

Выберите будильник и выберите кнопку<br>**Выключить**.

# **Пристивность составление в составление в календарь**

**Будильник Календарь**

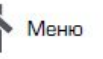

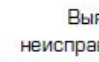

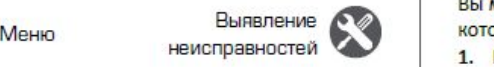

Назад

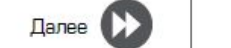

**•** Сдвиньте к  $\mathbb{Z}^{\mathbb{Z}^{\mathbb{Z}}}$ : будильник зазвонит снова после некоторого времени .<br>
и событие событие .<br>
Удалить будильник , а далее нажмите  $\overrightarrow{B}$ .<br>
• Нажмите будильник, а далее нажмите  $\overrightarrow{B}$ .<br>
• Выберите **• Сдвиньте к**  $z^{z^2}$ **: будильник зазвонит снова**<br>после некоторого времени .<br>Удалить будильник<br>• Нажмите будильник, а далее нажмите **...**<br>**Календарь ••** Сдвиньте к  $\mathbb{Z}^{\mathbb{Z}^2}$ : будильник зазвонит снова<br>после некоторого времени .<br>Удалить будильник , а далее нажмите  $\overset{a}{\bullet}$ .<br>• Нажмите будильник, а далее нажмите  $\overset{a}{\bullet}$ .<br>**Календарь •••••••••••••••••••• Сдвиньте к**  $\mathbb{Z}^{\mathbb{Z}^2}$ **: будильник зазвонит снова**<br>после некоторого времени .<br>Удалить будильник<br>• Нажмите будильник, а далее нажмите  $\overset{\bullet}{\bullet}$ . Удалит<br>**Календарь Календарь** уда<br>вы можете создать свои события и **• Сдвиньте к**  $z^{z^2}$ **: будильник зазвонит снова**<br> **• Нажмите будильник**<br>
• Нажмите будильник, а далее нажмите **1**<br>
• Выберите событие<br> **• Выберите событие в и составлять выберите событие, котаки и составлять планы на В Сдвиньте к**  $\mathbb{Z}^{\mathbb{Z}^2}$ **: будильник зазвонит снова**<br> **СОЗДАЛИТЬ будильник**<br>
• Нажмите будильник, а далее нажмите<br>
• Нажмите будильник, а далее нажмите<br>
• Вы можете создать свои события и составлять<br> **Календарь**<br>
•

**1. На домания в событие или в событие в событие в событие в событие в событие в событие в событие в событие в событие в событие в событие в событие в событие в событие дать события и составлять для или в составлять для и 2. Выберите событие**<br> **2.** Выберите событие вы можете создать свои события и составлять выберите событие, которое Вы коммите вы можете создать свои события и составлять планы на Вашем календаре.<br> **2.** Выберите события и **4.** И Можете создать свои события и составлять вы и удалить, а затем нажмите  $\bullet$ .<br>
Вы можете создать свои события и составлять событие.<br>
1. На домашнем экране или в списке меню нажмите - календарь.<br>
2. Выберите дату и д

- 
- 2. Выберите дату и далее нажмите **"> Новое**
- **3.** Установите настройки напоминания.
- 

неисправностей **УЗАР НА КОТОРЫЕ ВЫ СОЗДАЛИ.**<br>1. При просмотре Вашего календаря **УПРАВЛЕТОВ МОЖЕТЕ СВОИ СОБЫТИЯ И СОСТАВЛЯТЬ ПЛАНЫ НА ВАШЕМ КАЛЕНДАРЕ.**<br> **УПРАВЛЕТОВЛЕТОВИТИЯ**<br> **У СОЗДАНИЕ СОбЫТИЯ**<br>
2. Выберите дату и далее нажмите "> Новое событие.<br>
3. Установите настройки напоминания.<br>
4. Нажмите Го

- **Редактирование события**<br>1. На домашнем экране или в списке меню<br>нажмите <sup>1</sup> Календарь.<br>2. Выберите дату и далее нажмите <sup>2</sup> Новое<br>событие.<br>3. Установите настройки напоминания.<br>4. Нажмите Готово, чтобы сохранить событ 1. На домашнем экране или в списке меню<br>нажмите <sup>1</sup> – Календарь.<br>2. Выберите дату и далее нажмите • > Новое<br>событие.<br>3. Установите настройки напоминания.<br>4. Нажмите Готово, чтобы сохранить событие.<br>**Управление событиями**<br> на жимите вы солнение на событие, которые вы событие, которые вы событие, для нажмите вы события делают на события на события на события на события на события на событие вы создали.<br>1. При просмотре Вы создали, которые вы
- **2.** Нажмите , а затем внесите изменения в событие.<br>**2.** Нажмите Готово.<br>**2. Нажмите Готово.**<br>Удалить событие событие.<br>3. Нажмите Готово. \***3.** Нажмите **Готово**. **Удалить событие •** Выберите событие, которое Вы хотите событие, которое Вы хотите событие, которое Вы хотите событие, которое Вы хотите событие, а затем нажмите \*удалить, а затем нажмите .
- 

# Технические характеристики

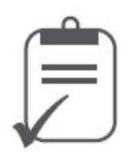

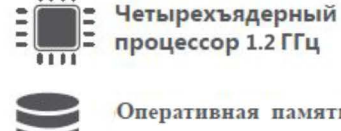

 $1111$ 

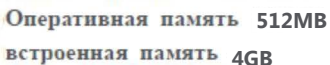

lOS

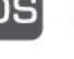

Android™ 6.0 (Marshmallow®)

Micro SDHC/SDXC ≤ 32F6

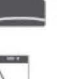

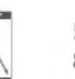

5.0" FWVGA TN 854\*480

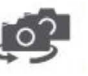

Фронтальная камера 0.3 Мп + основная камера 5.0 Мп

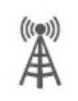

UMTS: 900/2100 МГц GSM: 850 / 900 / 1800 / 1900 МГц

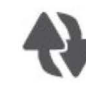

Wi-Fi (802.11 b/g/n), 3G, **Bluetooth** 

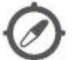

GPS, A-GPS

2000 MA/4

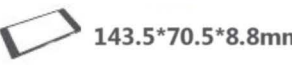

143.5\*70.5\*8.8mm (В\*Ш\*Д)

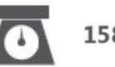

 $158r$ 

Меню

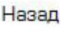

Выявление

неисправностей

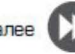

# Выявление неисправностей

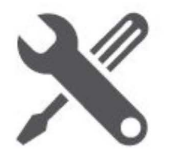

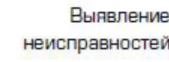

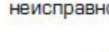

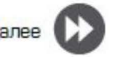

Телефон не включается

Достаньте/повторно вставьте батарею. Затем заряжайте телефон, пока значок аккумулятора не остановится. Отключите зарядное устройство от сети и попытайтесь включить телефон.

На дисплее отображается IMSI ошибка Данная проблема связана с Вашей подпиской. Обратитесь к оператору.

Символ сети не отображается

Сетевое подключение потеряно. Либо Вы находитесь в радиотени ( в туннеле или между высокими зданиями ) или вне зоны действия сети. Попробуйте переместиться в другое место, повторно соединиться с сетью (особенно за границей) или обратитесь к оператору сети за помощью/информацией.

Сенсорный экран медленно или неправильно реагирует

Если Ваше устройство имеет сенсорный экран и сенсорный экран не реагирует должным образом, попробуйте выполнить следующие действия:

- Удалите защитную пленку с экрана. Защитные покрытия могут мешать

правильному распознаванию ввода, и не рекомендуются для устройств с сенсорным экраном

- Убедитесь, что Ваши руки чистые и сухие при касании сенсорного экрана.
- Перезагрузите устройство, чтобы устранить временные ошибки программного обеспечения.
- Убедитесь, что программное обеспечение устройства обновлено до последней версии.
- Если сенсорный экран поцарапан или поврежден, обратитесь в местный сервисный центр.

# Ваша батарея перегревается

Возможно, Вы используете зарядное устройство, которое не предназначено для использования с Вашим телефоном. Убедитесь, что Вы всегда используете оригинальные аксессуары, поставляемые с Вашим телефоном. Вы не можете отправлять текстовые сообщения Некоторые сети не поддерживают обмен сообщениями с другими сетями. Сначала проверьте, что Вы ввели номер Вашего центра SMS, или свяжитесь с Вашим оператором для получения подробной информации по этому вопросу.

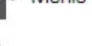

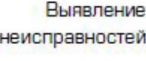

неисправностей

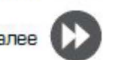

На дисплее отображается сбой SIM карты Проверьте, чтобы SIM карта была правильно вставлена. Если проблема не устранена, ваша SIM карта может быть повреждена. Обратитесь к оператору

# Ваш телефон не заряжается

Если батарея полностью разряжена, то предварительная зарядка может занять несколько минут (до 5 минут в некоторых случаях) до появления на экране значка зарядки аккумулятора.

Изображение, снятое на камеру телефона, не четкое

Убедитесь, что объектив камеры чист с обеих сторон.

Устройство зависает или возникают критические ошибки

Если Ваше устройство зависает, Вам может понадобится закрыть все программы или выполнить сброс устройства, чтобы восстановить функциональность. Если устройство не работает и приложение не отвечает, необходимо вынуть батарею и попытаться включить телефон. Устройство автоматически перезагружается.

Если это не решит проблему, выполните сброс данных. В списке меню нажмите Настройки > Резервное копирование и сброс > Сброс данных.

Собеседник не слышит Вас во время разговора

- Убедитесь, что Вы не закрываете встроенный микрофон.
- Убедитесь, что Вы держите микрофон достаточно близко ко рту.
- При использовании гарнитуры убедитесь, что она правильно подключена

Другое Bluetooth устройство не находится

- Убедитесь, что функция беспроводного Bluetooth активирована на Вашем **устройстве.**
- Убедитесь, что функция беспроводного Bluetooth активирована на устройстве, к которому Вы хотите подключиться при необходимости.
- Убедитесь, что Ваш телефон и другое устройство Bluetooth находятся в пределах максимального диапазона Bluetooth (10 м).

# Обратите внимание!

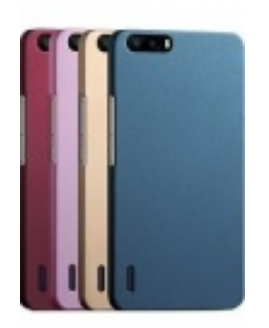

[Чехлы для телефонов](https://www.moyo.ua/acsessor/cell_phone_acsessor/cell_phone_bags/?utm_source=PDF&utm_medium=cpc&utm_campaign=Prestigio%20Wize%20NK3) (смартфонов)

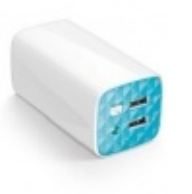

[Внешние аккумуляторы](https://www.moyo.ua/acsessor/acum/accu_univers/?utm_source=PDF&utm_medium=cpc&utm_campaign=Prestigio%20Wize%20NK3) (Powerbank-и)

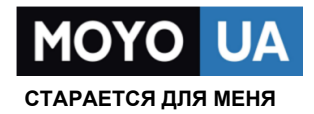

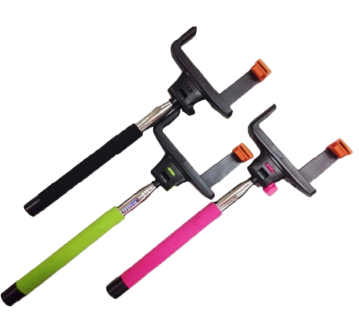

[Моноподы для](https://www.moyo.ua/acsessor/cell_phone_acsessor/selphi_monopod/?utm_source=PDF&utm_medium=cpc&utm_campaign=Prestigio%20Wize%20NK3)  селфи

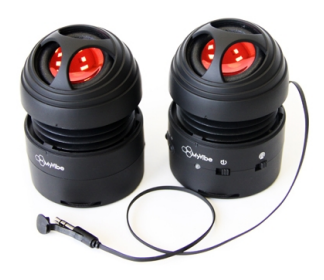

[Портативные](https://www.moyo.ua/foto_video/audio/portativnaj_akystika/?utm_source=PDF&utm_medium=cpc&utm_campaign=Prestigio%20Wize%20NK3)  колонки

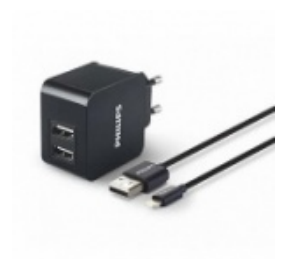

[Зарядные устройства](https://www.moyo.ua/acsessor/zaryadnie_ustroystva/zu_dlya_telefona_pla/?utm_source=PDF&utm_medium=cpc&utm_campaign=Prestigio%20Wize%20NK3)  для телефонов и планшетов

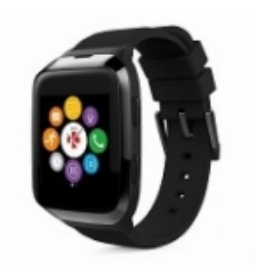

[Smart Watch \(Умные](https://www.moyo.ua/gadgets/fitnes-braslety/smart_chasy/?utm_source=PDF&utm_medium=cpc&utm_campaign=Prestigio%20Wize%20NK3)  часы)